# **Javelin Documentation**

*Release 0.1.0*

**Ross Whitfield**

**Nov 19, 2020**

# Contents

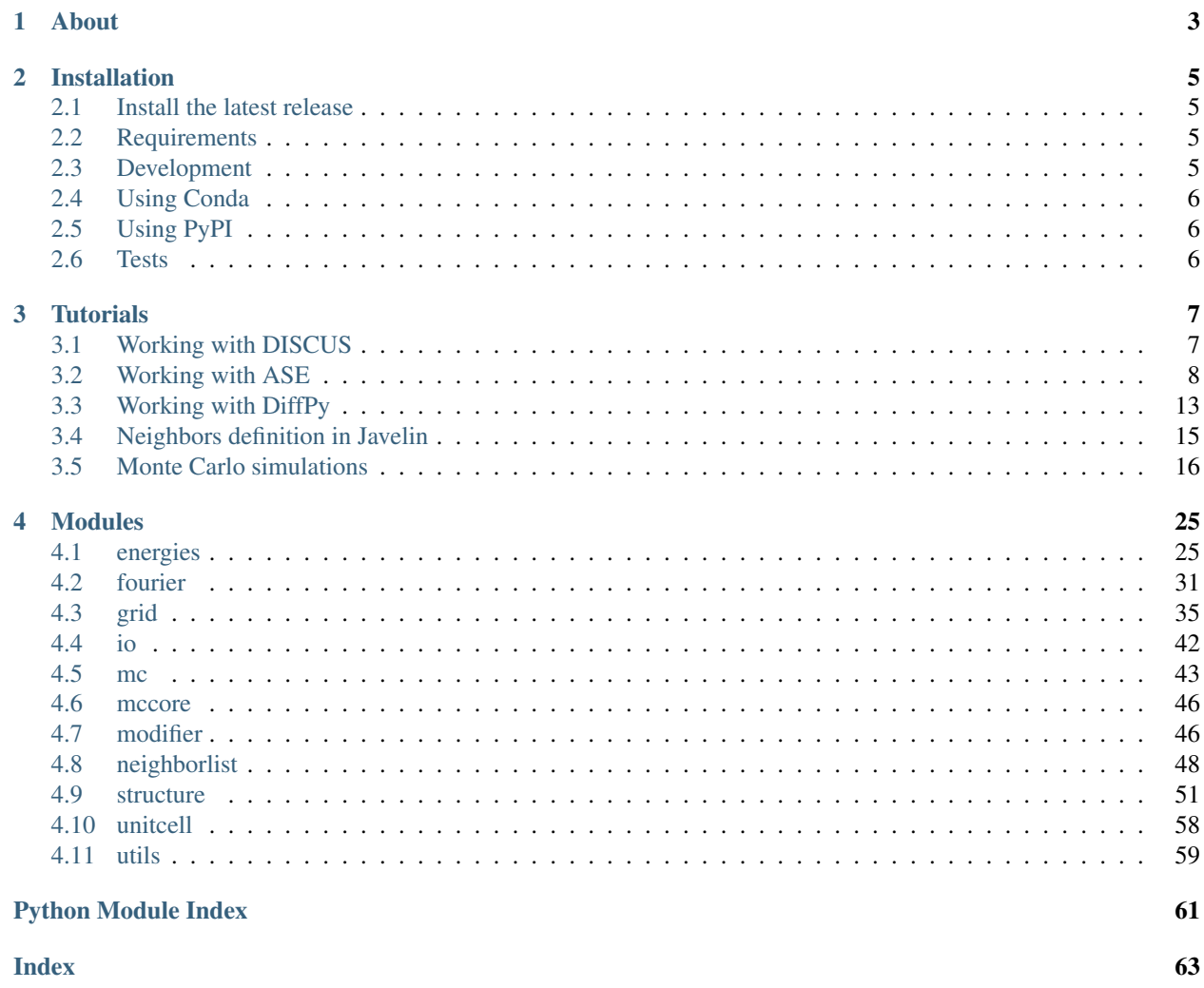

Contents:

# CHAPTER 1

About

<span id="page-6-0"></span>Javelin is a moderisation of DISCUS written in the Python programming language

# CHAPTER 2

# Installation

## <span id="page-8-1"></span><span id="page-8-0"></span>**2.1 Install the latest release**

• Update once we have a release

## <span id="page-8-2"></span>**2.2 Requirements**

- Python  $\ge$  = 3.5
- NumPy  $> = 1.10$
- [h5py](http://pandas.pydata.org/)  $>= 2.5$
- [pandas](http://pandas.pydata.org/)  $\geq 0.17$
- [xarray](http://xarray.pydata.org)  $>= 0.7$
- [periodictable](http://www.reflectometry.org/danse/elements.html) >= 1.4
- cython  $\geq 0.23$
- pytables  $\geq$  3.2

Optional:

• [ASE](https://wiki.fysik.dtu.dk/ase/) (to use the ase atoms structure)  $> = 3.14$ 

# <span id="page-8-3"></span>**2.3 Development**

A development environment can easily be set up with either conda or PyPI

# <span id="page-9-0"></span>**2.4 Using Conda**

conda env create source activate javelin python setup.py install

# <span id="page-9-1"></span>**2.5 Using PyPI**

# <span id="page-9-2"></span>**2.6 Tests**

The unit tests can be run with [pytest](http://pytest.org)

### **2.6.1 Install with conda**

conda install pytest

### **2.6.2 Install with PyPI**

pip install pytest

# CHAPTER 3

### **Tutorials**

### <span id="page-10-1"></span><span id="page-10-0"></span>**3.1 Working with DISCUS**

Javelin is inspired by [DISCUS](http://tproffen.github.io/DiffuseCode) Until javelin has become feature equivalent to DISCUS for disordered strcuture creation DISCUS can still be used to create structures. While javelin can be used to calculate the diffuse scattering and compare to experimental data.

Javelin can read in discus structure files simply by:

```
>>> from javelin.io import read_stru
>>> structure = read_stru("tests/data/pzn2.stru")
Found a = 4.06, b = 4.06, c = 4.06, alpha = 90.0, beta = 90.0, gamma = 90.0
Read in these atoms:
Nb 80
O 375
Pb 125
Zn 45
Name: symbol, dtype: int64
>>> print(structure)
Structure(Nb80O375Pb125Zn45, a=4.06, b=4.06, c=4.06, alpha=90.0, beta=90.0, gamma=90.
\leftrightarrow0)
```
From here it's easy to calculate the scattering.

```
>>> from javelin.io import read_stru # doctest: +SKIP
>>> structure = read_stru("../../tests/data/pzn2.stru") # doctest: +SKIP
Found a = 4.06, b = 4.06, c = 4.06, alpha = 90.0, beta = 90.0, gamma = 90.0
Read in these atoms:
Nb 80
O 375
Pb 125
Zn 45
Name: symbol, dtype: int64
>>> from javelin.fourier import Fourier # doctest: +SKIP
```

```
>>> fourier = Fourier() # doctest: +SKIP
>>> fourier.grid.r1 = -2, 2 # doctest: +SKIP
>>> fourier.grid.r2 = -2, 2 # doctest: +SKIP
>>> fourier.grid.bins = 201, 201 # doctest: +SKIP
>>> print(fourier) # doctest: +SKIP
Structure : Structure(Nb80O375Pb125Zn45, a=4.06, b=4.06, c=4.06, alpha=90.0,
\rightarrowbeta=90.0, gamma=90.0)
Radiation : neutron
Fourier volume : complete crystal
Aver. subtraction : False
<BLANKLINE>
Reciprocal layer :
lower left corner : [-2, -2, 0.]lower right corner : \begin{bmatrix} 2 & -2 & 0 \\ 1 & 2 & -2 \end{bmatrix}upper left corner : [-2. 2. 0.]
top left corner : [-2, -2, 1.]<BLANKLINE>hor. increment : [ 0.02 0. 0. ]
vert. increment : \qquad \qquad [ 0. 0.02 0.
top increment : [ 0. 0. 1.]
<BLANKLINE>
# of points : 201 x 201 x 1
>>> results = fourier.calc(structure) # doctest: +SKIP
Working on atom number 8 Total atoms: 375
Working on atom number 30 Total atoms: 45
Working on atom number 41 Total atoms: 80
Working on atom number 82 Total atoms: 125
>>> results.plot(vmax=2e6) # doctest: +SKIP
<matplotlib.collections.QuadMesh object at ...>
```
# <span id="page-11-0"></span>**3.2 Working with ASE**

The [Atomic Simulation Environment](https://wiki.fysik.dtu.dk/ase) (ASE) is a set of tools and Python modules for setting up, manipulating, running, visualizing and analyzing atomistic simulations.

Using the [ase.build.nanotube\(\)](https://wiki.fysik.dtu.dk/ase/ase/build/build.html#ase.build.nanotube) as an example of using calculating the scattering directly from an [ase.](https://wiki.fysik.dtu.dk/ase/ase/atoms.html#ase.Atoms) [Atoms](https://wiki.fysik.dtu.dk/ase/ase/atoms.html#ase.Atoms) object.

```
>>> from javelin.fourier import Fourier # doctest: +SKIP
>>> from ase.build import nanotube # doctest: +SKIP
>>> cnt = nanotube(6, 0, length=4) # doctest: +SKIP
>>> print(cnt) # doctest: +SKIP
Atoms(symbols='C96', pbc=[False, False, True], cell=[0.0, 0.0, 17.04])
>>> cnt_four = Fourier() # doctest: +SKIP
>>> cnt_four.grid.bins = 201, 201 # doctest: +SKIP
\Rightarrow \Rightarrow cnt_four.grid.r1 = -3, 3 # doctest: +SKIP
\Rightarrow \cdot cnt_four.grid.r2 = -3, 3 # doctest: +SKIP>>> results = cnt_four.calc(cnt) # doctest: +SKIP
Working on atom number 6 Total atoms: 96
>>> results.plot(vmax=2e5) # doctest: +SKIP
<matplotlib.collections.QuadMesh object at ...>
```
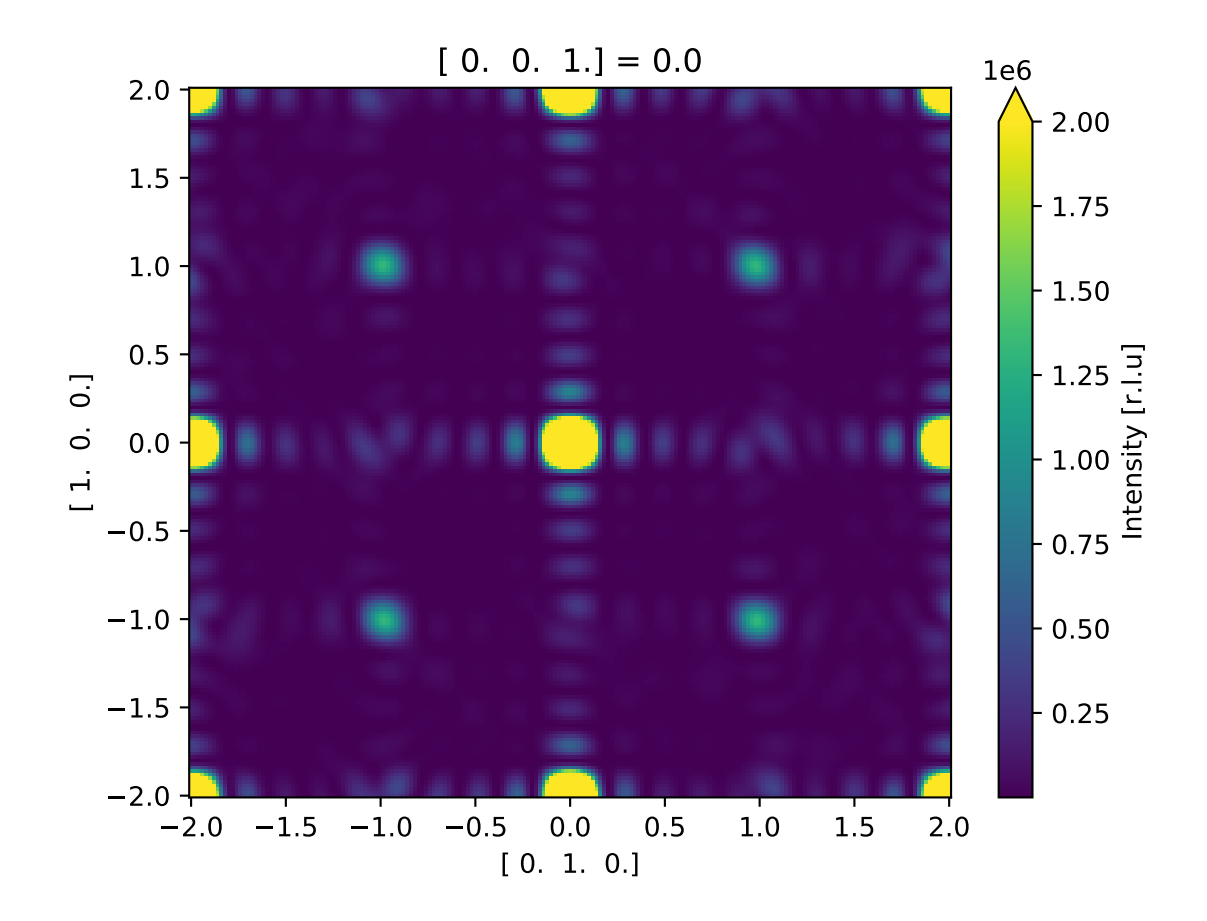

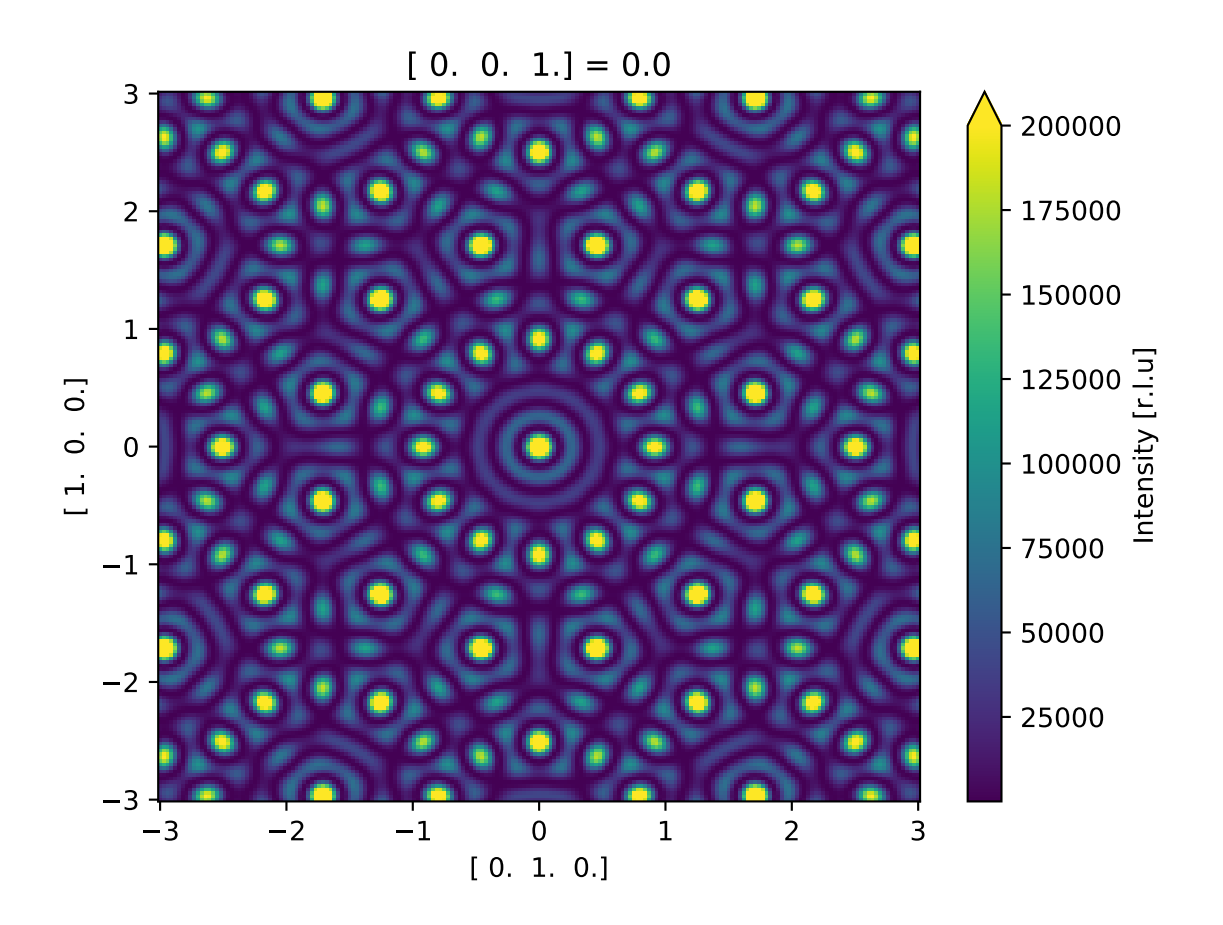

#### **3.2.1 Convert structure from ASE to javelin**

A ase. Atoms can be converted to javelin.structure. Structure simply by initializing the javelin structure from the ASE atoms.

```
>>> print(cnt) # doctest: +SKIP
Atoms(symbols='C96', pbc=[False, False, True], cell=[0.0, 0.0, 17.04])
>>> type(cnt) # doctest: +SKIP
<class 'ase.atoms.Atoms'>
>>> from javelin.structure import Structure # doctest: +SKIP
>>> javelin cnt = Structure(cnt) # doctest: +SKIP
>>> print(javelin_cnt) # doctest: +SKIP
Structure(C96, a=1, b=1, c=17.04, alpha=90.0, beta=90.0, gamma=90.0)
>>> type(javelin_cnt) # doctest: +SKIP
<class 'javelin.structure.Structure'>
```
#### <span id="page-14-0"></span>**3.2.2 Convert structure from javelin to ASE**

To convert [javelin.structure.Structure](#page-54-1) to [ase.Atoms](https://wiki.fysik.dtu.dk/ase/ase/atoms.html#ase.Atoms) you can use [javelin.structure.](#page-59-0) Structure.to ase().

```
>>> from javelin.io import read_stru # doctest: +SKIP
>>> pzn = read_stru('../../tests/data/pzn.stru') # doctest: +SKIP
Found a = 4.06, b = 4.06, c = 4.06, alpha = 90.0, beta = 90.0, gamma = 90.0
Read in these atoms:
O 9
Pb 3
Nb 2
Zn 1
Name: symbol, dtype: int64
>>> print(pzn) # doctest: +SKIP
Structure(O9Pb3Nb2Zn1, a=4.06, b=4.06, c=4.06, alpha=90.0, beta=90.0, gamma=90.0)
>>> type(pzn) # doctest: +SKIP
<class 'javelin.structure.Structure'>
>>> pzn_ase = pzn.to_ase() # doctest: +SKIP
>>> print(pzn_ase) # doctest: +SKIP
Atoms(symbols='PbNbO3PbZnO3PbNbO3', pbc=False, cell=[4.06, 4.06, 4.06])
>>> type(pzn_ase) # doctest: +SKIP
<class 'ase.atoms.Atoms'>
```
### **3.2.3 Visualization with ASE**

The [javelin.structure.Structure](#page-54-1) has enough api compatibility with [ase.Atoms](https://wiki.fysik.dtu.dk/ase/ase/atoms.html#ase.Atoms) that it can be used with some of [ASE's visulization tools.](https://wiki.fysik.dtu.dk/ase/ase/visualize/visualize.html)

An example using ASE's [matplotlib](https://wiki.fysik.dtu.dk/ase/ase/visualize/visualize.html#matplotlib) interface.

```
>>> from javelin.io import read_stru # doctest: +SKIP
>>> from ase.visualize.plot import plot_atoms # doctest: +SKIP
>>> pzn = read_stru('../../tests/data/pzn.stru') # doctest: +SKIP
>>> print(pzn) # doctest: +SKIP
Structure(O9Pb3Nb2Zn1, a=4.06, b=4.06, c=4.06, alpha=90.0, beta=90.0, gamma=90.0)
>>> plot_atoms(pzn, radii=0.3) # doctest: +SKIP
<matplotlib.axes._subplots.AxesSubplot object at ...>
```
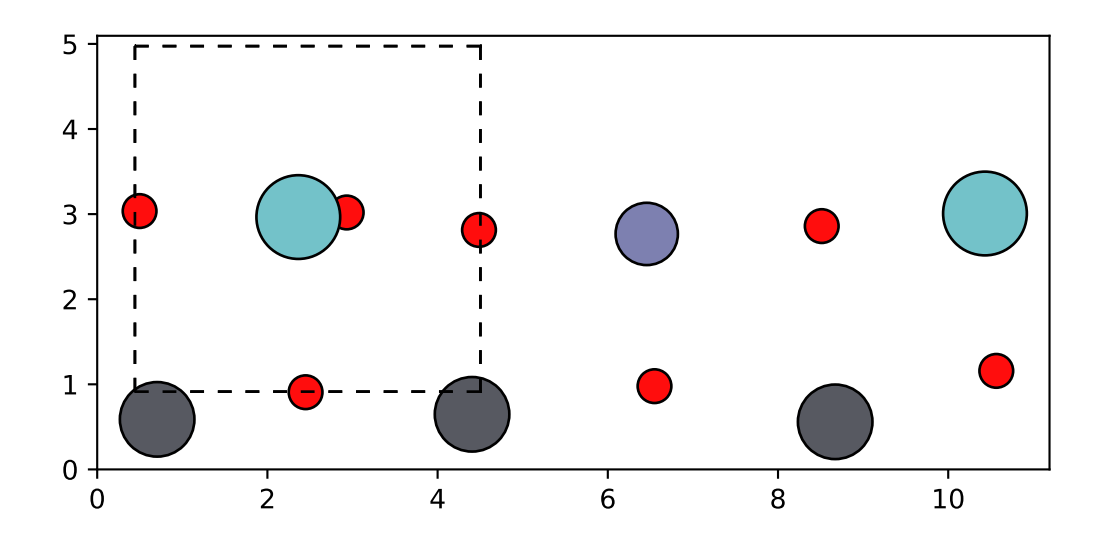

To use all of ASE's visualization tools, such as [ase.gui](https://wiki.fysik.dtu.dk/ase/ase/gui/gui.html#module-ase.gui), [VMD,](http://www.ks.uiuc.edu/Research/vmd/) [Avogadro,](http://avogadro.openmolecules.net/) or [ParaView,](http://www.paraview.org/) first *[Convert structure from](#page-14-0) [javelin to ASE](#page-14-0)*.

```
>>> from ase.visualize import view # doctest: +SKIP
>>> pzn_ase = pzn.to_ase() # doctest: +SKIP
>>> view(pzn_ase) # doctest: +SKIP
>>> view(pzn_ase, viewer='vmd') # doctest: +SKIP
>>> view(pzn_ase, viewer='avogadro') # doctest: +SKIP
>>> view(pzn_ase, viewer='paraview') # doctest: +SKIP
```
### **3.2.4 File IO**

[ase.io](https://wiki.fysik.dtu.dk/ase/ase/io/io.html#module-ase.io) has extensive support for file-formats that can be utilized by javelin. For example reading in '.cif' files using [ase.io.read\(\)](https://wiki.fysik.dtu.dk/ase/ase/io/io.html#ase.io.read)

```
>>> from javelin.structure import Structure # doctest: +SKIP
>>> from ase.io import read # doctest: +SKIP
>>> graphite = Structure(read('tests/data/graphite.cif')) # doctest: +SKIP
>>> print(graphite) # doctest: +SKIP
Structure(C4, a=2.456, b=2.456, c=6.696, alpha=90.0, beta=90.0, gamma=119.
˓→99999999999999)
>>> type(graphite) # doctest: +SKIP
<class 'javelin.structure.Structure'>
>>> PbTe = Structure(read('tests/data/PbTe.cif')) # doctest: +SKIP
>>> print(PbTe) # doctest: +SKIP
Structure(Pb4Te4, a=6.461, b=6.461, c=6.461, alpha=90.0, beta=90.0, gamma=90.0)
>>> type(PbTe) # doctest: +SKIP
<class 'javelin.structure.Structure'>
```
ASE can also be used to write file to many file-formats using [ase.io.write\(\)](https://wiki.fysik.dtu.dk/ase/ase/io/io.html#ase.io.write)

```
>>> from ase.io import write # doctest: +SKIP
>>> write('output.xyz', graphite.to_ase()) # doctest: +SKIP
>>> write('output.png', graphite.to_ase()) # doctest: +SKIP
```
### <span id="page-16-0"></span>**3.3 Working with DiffPy**

[DiffPy](http://www.diffpy.org) is a free and open source software project to provide python software for diffraction analysis and the study of the atomic structure of materials.

The scattering can be calculated from a diffpy. Structure.structure.Structure directly.

```
>>> from diffpy.Structure import Structure, Lattice, Atom # doctest: +SKIP
>>> from javelin.fourier import Fourier # doctest: +SKIP
>>> stru = Structure([Atom('C',[0,0,0]), Atom('C',[1,0,0]),
... Atom('C',[0,1,0]), Atom('C',[1,1,0])],
... lattice=Lattice(1,1,1,90,90,120)) # doctest: +SKIP
>>> print(stru) # doctest: +SKIP
lattice=Lattice(a=1, b=1, c=1, alpha=90, beta=90, gamma=120)
C 0.000000 0.000000 0.000000 1.0000
C 1.000000 0.000000 0.000000 1.0000
C 0.000000 1.000000 0.000000 1.0000
C 1.000000 1.000000 0.000000 1.0000
>>> type(stru) # doctest: +SKIP
```
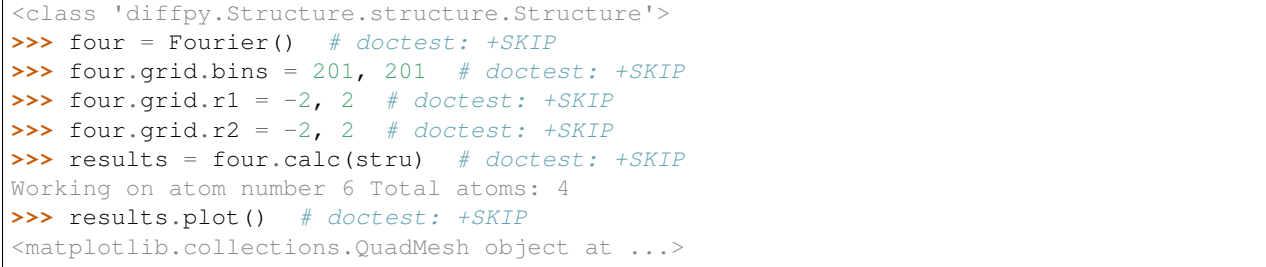

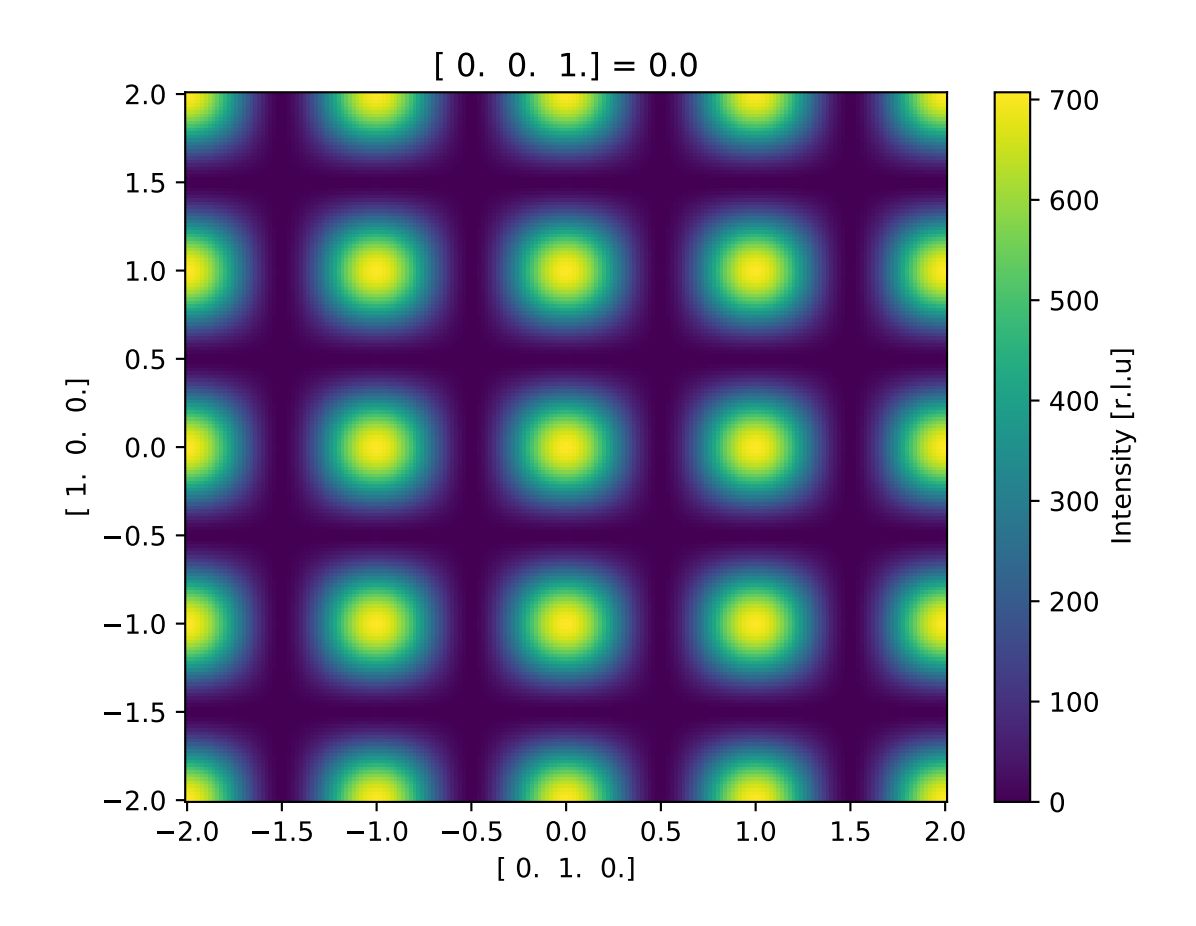

### **3.3.1 Convert structure from diffpy to javelin**

A diffpy. Structure.structure.Structure can be converted to [javelin.structure.Structure](#page-54-1) simply by initializing the javelin structure from the diffpy structure.

```
>>> from diffpy.Structure import Structure as diffpy_Structure, Lattice, Atom #
˓→doctest: +SKIP
>>> from javelin.structure import Structure # doctest: +SKIP
>>> stru = diffpy_Structure([Atom('C',[0,0,0]),Atom('C',[1,1,1])], lattice=Lattice(1,
˓→1,1,90,90,120)) # doctest: +SKIP
>>> print(stru) # doctest: +SKIP
lattice=Lattice(a=1, b=1, c=1, alpha=90, beta=90, gamma=120)
```

```
C 0.000000 0.000000 0.000000 1.0000
C 1.000000 1.000000 1.000000 1.0000
>>> type(stru) # doctest: +SKIP
<class 'diffpy.Structure.structure.Structure'>
>>> javelin_stru = Structure(stru) # doctest: +SKIP
>>> print(javelin_stru) # doctest: +SKIP
Structure(C2, a=1.0, b=1.0, c=1.0, alpha=90.0, beta=90.0, gamma=120.0)
>>> type(javelin_stru) # doctest: +SKIP
<class 'javelin.structure.Structure'>
```
### **3.3.2 Convert structure from javelin to diffpy**

```
>>> type(javelin_stru) # doctest: +SKIP
<class 'javelin.structure.Structure'>
>>> diffpy_stru = diffpy_Structure([Atom(e, x) for e, x in zip(javelin_stru.element,
˓→javelin_stru.xyz)],
... 1 lattice=Lattice(*javelin_stru.unitcell.cell)) \#˓→doctest: +SKIP
>>> print(diffpy_stru) # doctest: +SKIP
lattice=Lattice(a=1, b=1, c=1, alpha=90, beta=90, gamma=120)
C 0.000000 0.000000 0.000000 1.0000
C 1.000000 1.000000 1.000000 1.0000
>>> type(diffpy_stru) # doctest: +SKIP
<class 'diffpy.Structure.structure.Structure'>
```
### **3.3.3 File IO**

DiffPy file loaders can be utilized by javelin.

```
>>> from diffpy.Structure.Parsers import getParser # doctest: +SKIP
>>> from javelin.structure import Structure # doctest: +SKIP
>>> p = getParser('auto') # doctest: +SKIP
>>> graphite = Structure(p.parseFile('tests/data/graphite.cif')) # doctest: +SKIP
>>> print(graphite) # doctest: +SKIP
Structure(C4, a=2.456, b=2.456, c=6.696, alpha=90.0, beta=90.0, gamma=120.0)
>>> type(graphite) # doctest: +SKIP
<class 'javelin.structure.Structure'>
>>> pzn = Structure(p.parseFile('tests/data/pzn.stru')) # doctest: +SKIP
>>> print(pzn) # doctest: +SKIP
Structure(O9Pb3Nb2Zn1, a=12.18, b=4.06, c=4.06, alpha=90.0, beta=90.0, gamma=90.0)
>>> type(pzn) # doctest: +SKIP
<class 'javelin.structure.Structure'>
```
### <span id="page-18-0"></span>**3.4 Neighbors definition in Javelin**

The neighbors above are created in javelin by (starting at 12 o'clock and working clockwise):

```
>>> from javelin.neighborlist import NeighborList
>>> nl = NeighborList([[0, 0, 0, 2, 0],
... [0, 1, 0, 0, 0],
... [0, 0, 1, 0, 0],
... [0, 0, 2,-1, 0],
... [0, 1,-2,-1, 0]])
>>> nl
NeighborList([[ 0 0 0 2 0]
         [ 0 1 0 0 0]
         [ 0 0 1 0 0]
         [0 0 2 -1 0][ 0 1 -2 -1 0 ] ]>>> print(nl)
   | site | vector
index | origin target | i j k
  0 | 0 0 | 0 2 0
  1 | 0 1 | 0 0 0
  2 | 0 0 | 1 0 0
  3 | 0 0 | 2 -1 0
  4 | 0 1 | -2 -1 0
```
### <span id="page-19-0"></span>**3.5 Monte Carlo simulations**

#### **3.5.1 Ising Model examples**

Creating chemical short-range order

#### **Negative correlation**

```
>>> import numpy as np
>>> import xarray as xr
>>> from javelin.structure import Structure
>>> from javelin.energies import IsingEnergy
>>> from javelin.modifier import SwapOccupancy
>>> from javelin.fourier import Fourier
>>> from javelin.mc import MC
>>> n=128
>>> structure = Structure(symbols=np.random.choice(['Na','Cl'],n**2), positions=[(0.,
˓→0., 0.)]*n**2, unitcell=5)
>>> structure.reindex([n,n,1,1])
>>> e1 = IsingEnergy(11,17,J=0.5)
>>> nl = structure.get_neighbors()[0,-1]
\Rightarrow \Rightarrow mc = MC()>>> mc.add_modifier(SwapOccupancy(0))
>>> mc.temperature = 1
>>> mc.cycles = 50
>>> mc.add_target(nl, e1)
>>> out = mc.run(structure) # doctest: +SKIP
>>> f=Fourier()
>>> f.grid.bins = 200, 200, 1
>>> f.grid.r1 = -3,3
>>> f.grid.r2 = -3,3
>>> f.lots = 8,8,1
```

```
>>> f.number_of_lots = 256
>>> f.average = True
>>> results=f.calc(out) # doctest: +SKIP
>>> # plot
>>> fig, axs = plt.subplots(2, 1, figsize=(6.4, 9.6)) # doctest: +SKIP
>>> xr.DataArray.from_series(out.atoms.Z).plot(ax=axs[0]) # doctest: +SKIP
>>> results.plot(ax=axs[1]) # doctest: +SKIP
```
#### **Positive correlation**

```
>>> import numpy as np
>>> import xarray as xr
>>> from javelin.structure import Structure
>>> from javelin.energies import IsingEnergy
>>> from javelin.modifier import SwapOccupancy
>>> from javelin.fourier import Fourier
>>> from javelin.mc import MC
>>>
>>> n=100
>>> structure = Structure(symbols=np.random.choice(['Na','Cl'],n**2), positions=[(0.,
\rightarrow 0., 0.)]*n**2, unitcell=5)
>>> structure.reindex([n,n,1,1])
\Rightarrow > e1 = IsingEnergy(11, 17, J=-0.5)
>>> nl = structure.get_neighbors()[0,-1]
>><b>mc</b> = MC()>>> mc.add_modifier(SwapOccupancy(0))
>>> mc.temperature = 1
>>> mc.cycles = 50
>>> mc.add_target(nl, e1)
>>> out = mc.run(structure) # doctest: +SKIP
>>> f=Fourier()
>>> f.grid.bins = 121,121,1
>>> f.grid.r1 = -3,3
>>> f.grid.r2 = -3,3
>>> f.average = True
>>> results=f.calc(out) # doctest: +SKIP
>>> # plot
>>> fig, axs = plt.subplots(2, 1, figsize=(6.4, 9.6)) # doctest: +SKIP
>>> xr.DataArray.from_series(out.atoms.Z).plot(ax=axs[0]) # doctest: +SKIP
>>> results.plot(ax=axs[1]) # doctest: +SKIP
```
#### **Getting a desired correlation**

```
>>> import numpy as np
>>> import xarray as xr
>>> from javelin.structure import Structure
>>> from javelin.energies import IsingEnergy
>>> from javelin.modifier import SwapOccupancy
>>> from javelin.fourier import Fourier
>>> from javelin.mc import MC
>>>
>>> n=100
>>> structure = Structure(symbols=np.random.choice(['Na','Cl'],n**2), positions=[(0.,
˓→0., 0.)]*n**2, unitcell=5) (continues on next page)
```
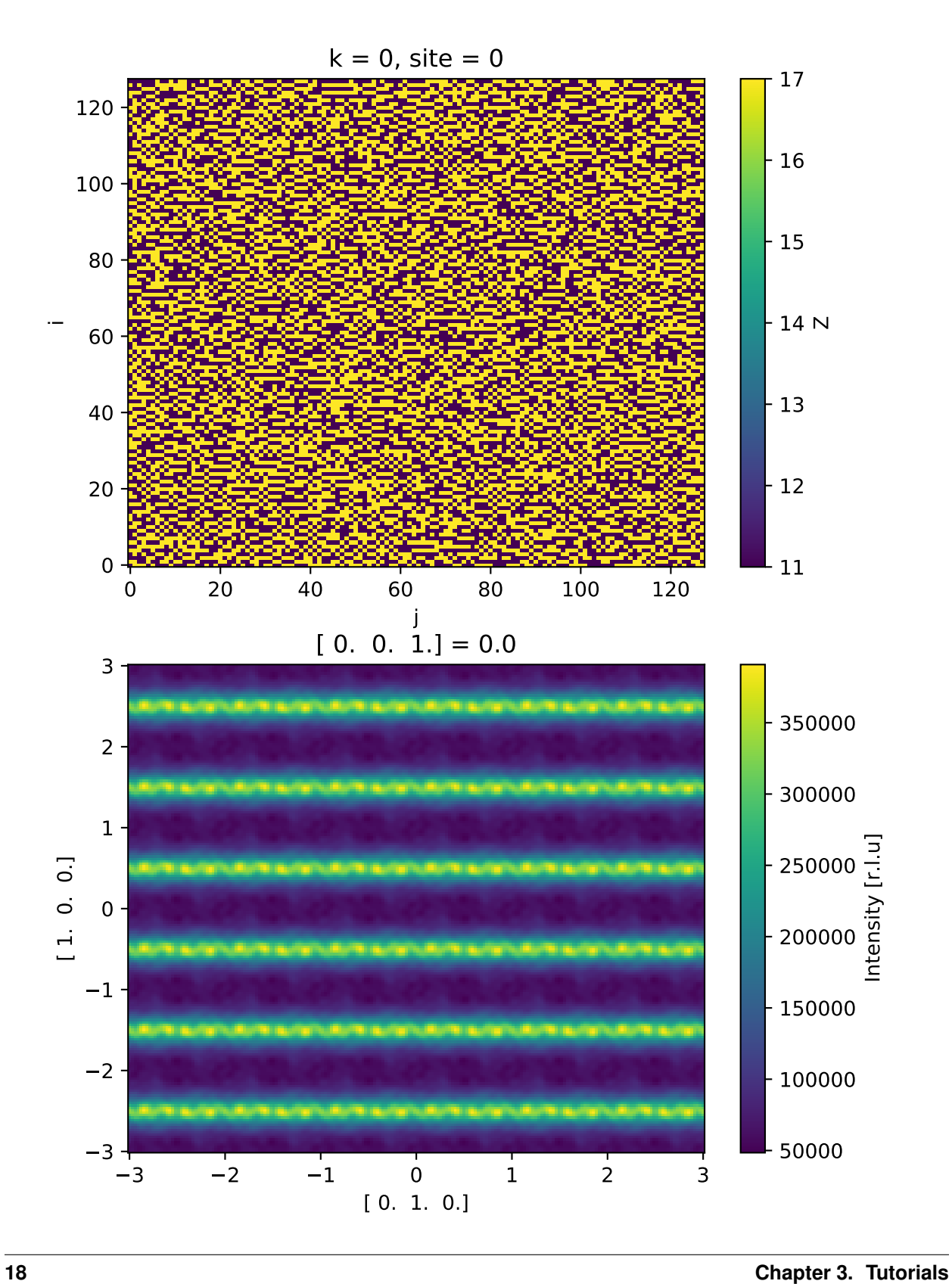

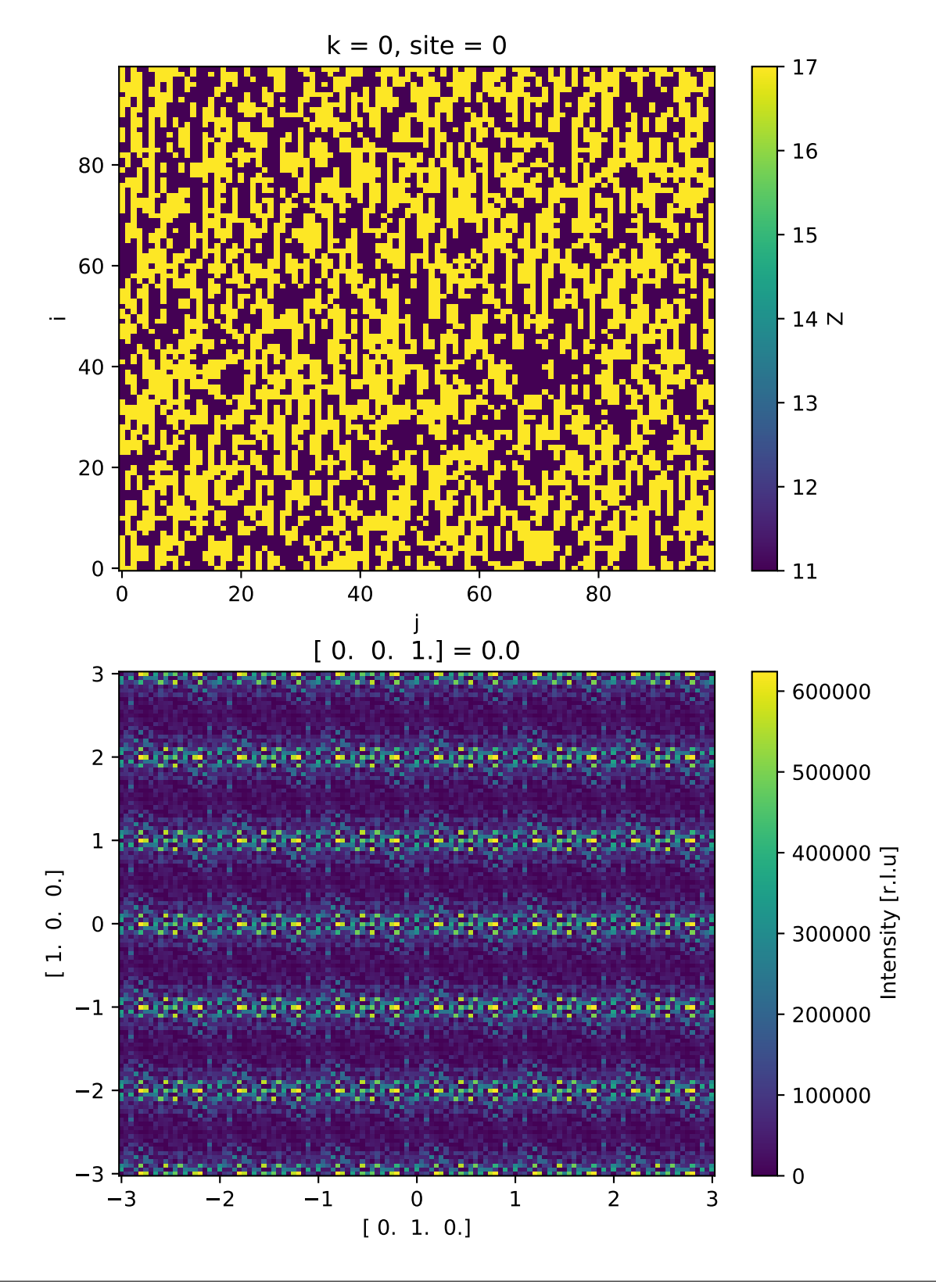

```
>>> structure.reindex([n,n,1,1])
>>> e1 = IsingEnergy(11,17,desired_correlation=0.5)
>>> nl1 = structure.get_neighbors()[0,-1]
>>> e2 = IsingEnergy(11,17,desired_correlation=0)
>>> nl2 = structure.get_neighbors(minD=2.99,maxD=3.01)[0,-1]
>>> e3 = IsingEnergy(11,17,desired_correlation=-0.5)
>>> nl3 = structure.get_neighbors()[1,-2]
>><b>mc</b> = MC()>>> mc.add_modifier(SwapOccupancy(0))
>>> mc.temperature = 1
>>> mc.cycles = 50
>>> mc.add_target(nl1, e1)
>>> mc.add_target(nl2, e2)
>>> mc.add_target(nl3, e3)
>>> out = mc.run(structure) # doctest: +SKIP
>>> f=Fourier()
>>> f.grid.bins = 121,121,1
>>> f.grid.r1 = -3,3
>>> f.grid.r2 = -3,3
>>> f.average = True
>>> results=f.calc(out) # doctest: +SKIP
>>> # plot
>>> fig, axs = plt.subplots(2, 1, figsize=(6.4,9.6)) # doctest: +SKIP
>>> xr.DataArray.from_series(out.atoms.Z).plot(ax=axs[0]) # doctest: +SKIP
>>> results.plot(ax=axs[1]) # doctest: +SKIP
```
#### **3.5.2 Size-effect**

```
>>> import numpy as np
>>> from javelin.structure import Structure
>>> from javelin.energies import LennardJonesEnergy
>>> from javelin.modifier import SetDisplacementNormalXYZ
>>> from javelin.fourier import Fourier
>>> from javelin.mc import MC
>>> n = 128
>>>
\Rightarrow x = np.random.normal(0, 0.01, size=n**2)\Rightarrow y = np.random.normal(0, 0.01, size=n**2)\Rightarrow z = np \cdot zeros(n \times 2)>>>
>>> structure = Structure(symbols=np.random.choice(['Na','Cl'],n**2), positions=np.
˓→vstack((x,y,z)).T, unitcell=5)
>>> structure.reindex([n,n,1,1])
>>>>> nl = structure.get_neighbors()[0,1,-2,-1]
>>>
>>> e1 = LennardJonesEnergy(1, 1.05, atom_type1=11, atom_type2=11)
>>> e2 = LennardJonesEnergy(1, 1.0, atom_type1=11, atom_type2=17)
>>> e3 = LennardJonesEnergy(1, 0.95, atom_type1=17, atom_type2=17)
>>>
\Rightarrow \Rightarrow mc = MC()>>> mc.add_modifier(SetDisplacementNormalXYZ(0, 0, 0.02, 0, 0.02, 0, 0))
>>> mc.temperature = 0.001
>>> mc.cycles = 50
>>> mc.add_target(nl, e1)
```
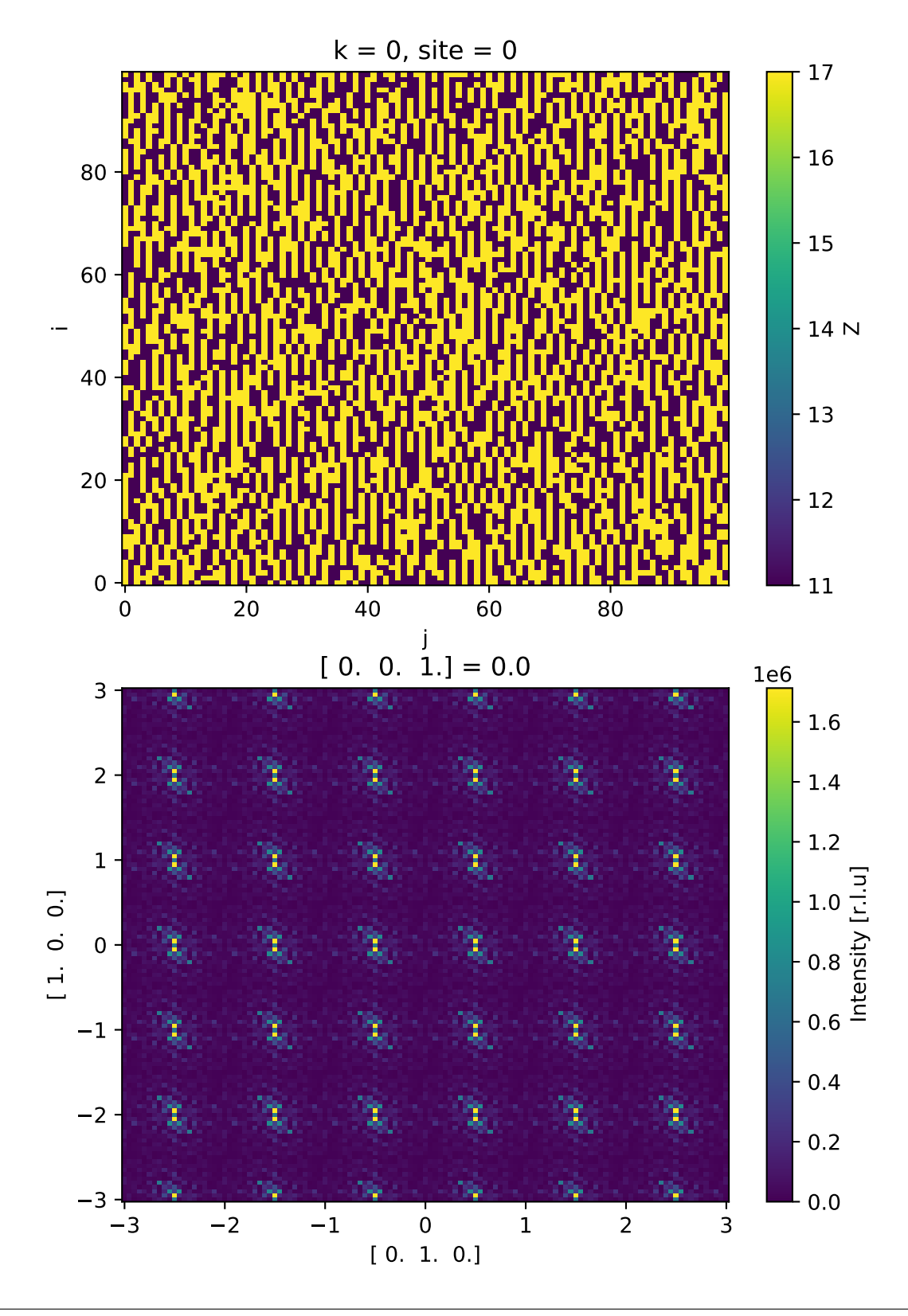

```
>>> mc.add_target(nl, e2)
>>> mc.add_target(nl, e3)
>>>
>>> out = mc.run(structure) # doctest: +SKIP
>>>
>>> f=Fourier() # doctest: +SKIP
>>> f.grid.bins = (201, 201, 1) # doctest: +SKIP
>>> f.grid.r1 = -3, 3 # doctest: +SKIP
>>> f.grid.r2 = -3, 3 # doctest: +SKIP
>>> f.lots = 8, 8, 1 # doctest: +SKIP
>>> f.number_of_lots = 256 # doctest: +SKIP
>>> f.average = True # doctest: +SKIP
>>>>>> results1=f.calc(out) # doctest: +SKIP
>>>
>>> out.replace_atom(11,42) # doctest: +SKIP
>>> out.replace_atom(17,11) # doctest: +SKIP
>>> out.replace_atom(42,17) # doctest: +SKIP
>>> results2=f.calc(out) # doctest: +SKIP
>>>>>> out.replace_atom(17,11) # doctest: +SKIP
>>> results3=f.calc(out) # doctest: +SKIP
>>> fig, axs = plt.subplots(3, 1, figsize=(6.4,14.4)) # doctest: +SKIP
>>> results1.plot(ax=axs[0]) # doctest: +SKIP
>>> results2.plot(ax=axs[1]) # doctest: +SKIP
>>> results3.plot(ax=axs[2]) # doctest: +SKIP
```
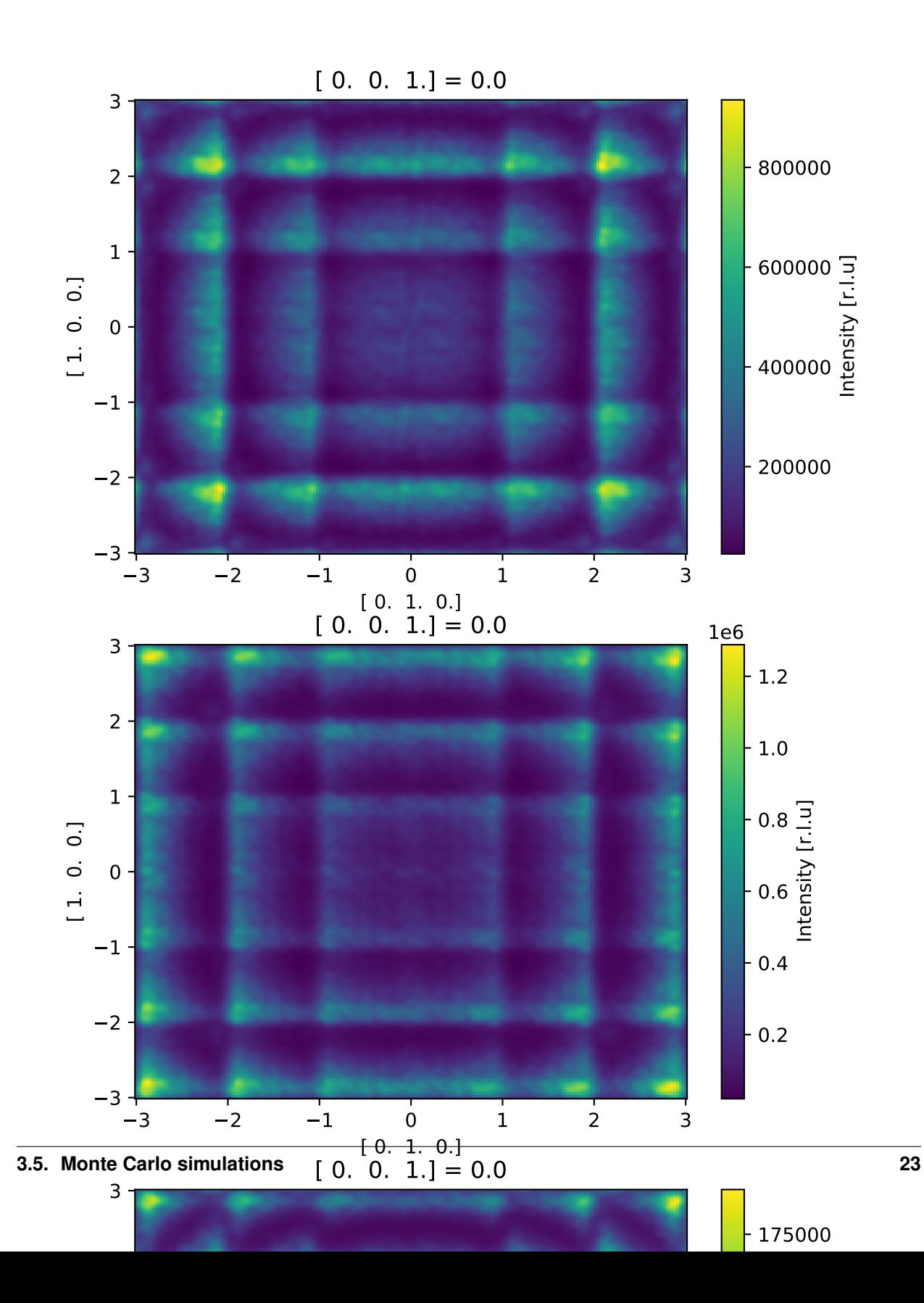

# CHAPTER 4

### Modules

<span id="page-28-3"></span><span id="page-28-2"></span><span id="page-28-0"></span>List of javelin modules:

### <span id="page-28-1"></span>**4.1 energies**

Custom energies can be created by inheriting from [javelin.energies.Energy](#page-29-0) and overriding the *evaluate* method. The evaluate method must have the identical signature and this gives you access to the origin and neighbor sites atom types and xyz's along with the neighbor vector.

*For example*

```
class MyEnergy(Energy):
   def __init__(self, E=-1):
        self.E = E
    def evaluate(self,
                 a1, x1, y1, z1,
                 a2, x2, y2, z2,
                 neighbor_x, neighbor_y, neighbor_z):
        return self.E
```
This is slower than using compile classes by about a factor of 10. If you are using IPython or Jupyter notebooks you can use Cython magic to compile your own energies. You need load the Cython magic first  $\text{\$load\_ext$ Cython.}$ Then *for example*

```
%%cython
from javelin.energies cimport Energy
cdef class MyCythonEnergy(Energy):
   cdef double E
    def __init__(self, double E=-1):
        self.E = E
    cpdef double evaluate(self,
                          int a1, double x1, double y1, double z1,
                          int a2, double x2, double y2, double z2,
```

```
Py_ssize_t neighbor_x, Py_ssize_t neighbor_y, Py_ssize_t
˓→neighbor_z) except *:
       return self.E
```
**class** javelin.energies.**DisplacementCorrelationEnergy**(*double J=0*, *double desired\_correlation=NAN*)

You can either set the desired\_correlation which will automatically adjust the pair interaction energy (J), or set the J directly.

$$
E_{dis} = \sum_{i} \sum_{n} J_n x_i x_{i-n}
$$

```
>>> e = DisplacementCorrelationEnergy(-1) # J = -1 produces a positive
˓→correlation
>>> e.evaluate(0, 1, 0, 0, 0, 0, 1, 0, 0, 0, 0) \# x1=1, y2=1-0.0>>> e.evaluate(0, 1, 0, 0, 0, 1, 0, 0, 0, 0, 0) \# x1=1, x2=1-1.0>>> e.evaluate(0, 1, 0, 0, 0, -1, 0, 0, 0, 0, 0) # x1=1, x2=-1
1.0
>>> e.evaluate(0, 1, 1, 1, 0, 1, -1, -1, 0, 0, 0) \# x1=1, y1=1, z1=1, x2=1, y2=\leftrightarrow1, z2=-1
0.3333333333333333
```
**J**

J: 'double' Interaction energy, positive J will creates negative correlations while negative J creates positive correlations

#### **desired\_correlation**

The desired displacement correlation, this will automatically adjust the interaction energy (J) during the  $j$ avelin.mc.MC execution to achieve the desired correlation. The starting J can also be specified

**evaluate**(*self*, *int a1*, *double x1*, *double y1*, *double z1*, *int a2*, *double x2*, *double y2*, *double z2*,  $Py\_ssize\_t$  target\_x,  $Py\_ssize\_t$  target\_y,  $Py\_ssize\_t$  target\_z $) \rightarrow$  double

#### <span id="page-29-0"></span>**class** javelin.energies.**Energy**

This is the base energy class that all energies must inherit from. Inherited class should then override the evaluate method but keep the same function signature. This energy is always 0.

```
\Rightarrow > e = Energy()
>>> e.evaluate(1, 2, 3, 4, 5, 6, 7, 8, 9, 0, 1)
0.0
```
#### **correlation\_type**

This is used when feedback is applied,  $0 = no_{correlations}$ ,  $1 = occupancy$ ,  $2 = displacement$ . The desired\_correlation must also be set on the energy for this to work.

**evaluate**(*self*, *int a1*, *double x1*, *double y1*, *double z1*, *int a2*, *double x2*, *double y2*, *double z2*, *Py\_ssize\_t target\_x*,  $Py\_ssize\_t$  *target\_y*,  $Py\_ssize\_t$  *target\_z*)  $\rightarrow$  double This function always returns a double of the energy calcuated. This base Energy class always returns 0.

The evaluate method get passed the atom type  $(Z)$  and positions in the unit cell  $(x, y, z)$  of the two atoms to be compared, (atom1 is a1, x1, y1, z1, atom2 is a2, x2, y2, z2) and the neighbor vector (target\_x, target\_y, target\_z) which is the number of unit cells that separate the two atoms to be compared

run (self, int64\_t[:,:,:,::1] a, double[:,:,:,::1] x, double[:,:,:,::1] y, double[:,:,:,::1] z, Py\_ssize\_t[:] *cell*, *Py\_ssize\_t[:*, *:] neighbors*, *Py\_ssize\_t number\_of\_neighbors*, *Py\_ssize\_t mod\_x*, *Py\_ssize\_t*  $mod\_y$ ,  $Py\_ssize\_t$   $mod\_z$ )  $\rightarrow$  double

<span id="page-30-0"></span>**class** javelin.energies.**IsingEnergy**(*int atom1*, *int atom2*, *double J=0*, *double desired\_correlation=NAN*)

The [Ising model](https://en.wikipedia.org/wiki/Ising_model)

You can either set the desired\_correlation which will automatically adjust the pair interaction energy (J), or set the J directly.

$$
E_{occ} = \sum_{i} \sum_{n,n \neq i} J_n \sigma_i \sigma_{i-n}
$$

The atom site occupancy is represented by Ising spin variables  $\sigma_i = \pm 1$ .  $\sigma = -1$  is when a site is occupied by *atom1* and  $\sigma = +1$  is for *atom2*.

```
>>> e = IsingEnergy(13, 42, -1) # J = -1 produces a positive correlation
>>> e.atom1
13
>>> e.atom2
42
>>> e.J
-1.0>>> e.evaluate(1, 0, 0, 0, 1, 0, 0, 0, 0, 0, 0) \# a1=1, a2=1
-0.0>>> e.evaluate(13, 0, 0, 0, 13, 0, 0, 0, 0, 0, 0) # a1=13, a2=13
-1.0>>> e.evaluate(42, 0, 0, 0, 13, 0, 0, 0, 0, 0, 0) # a1=42, a2=13
1.0
>>> e.evaluate(42, 0, 0, 0, 42, 0, 0, 0, 0, 0, 0) # a1=42, a2=42
-1.0
```
**J**

J: 'double' Interaction energy, positive J will creates negative correlations while negative J creates positive correlations

#### **atom1**

**atom2**

#### **desired\_correlation**

The desired occupancy correlation, this will automatically adjusted the interaction energy (J) during the  $j$ avelin.mc.MC execution to achieve the desired correlation. The starting J can also be specified

**evaluate**(*self*, *int a1*, *double x1*, *double y1*, *double z1*, *int a2*, *double x2*, *double y2*, *double z2*, *Py\_ssize\_t target\_x*, *Py\_ssize\_t target\_y*, *Py\_ssize\_t target\_z*) → double

**class** javelin.energies.**LennardJonesEnergy**(*double D*, *double desired*, *int atom\_type1=-1*, *int atom\_type2=-1*)

The [Lennard-Jones potential](https://en.wikipedia.org/wiki/Lennard-Jones_potential) is a more realistic potential than [javelin.energies.SpringEnergy](#page-32-0) that takes into account the strong repulsion between atoms as a close distance.

The Lennard-Jones potential is described by  $E_{1i}$ 

$$
E_{lj} = \sum_{i} \sum_{n \neq i} D\left[\left(\frac{\tau_{in}}{d_{in}}\right)^{12} - 2\left(\frac{\tau_{in}}{d_{in}}\right)^{6}\right]
$$

D is the depth of the potential well, d is the distance between the atoms and  $\tau$  is the desired distance (minimum energy occurs at  $d = \tau$ ). Distances, d and  $\tau$  are in fractional coordinates.

 $\rightarrow$  > e = LennardJonesEnergy(1, 1) #  $D = 1$ , desired=1 **>>>** e.evaluate(0, 0, 0, 0, 0, 0, 0, 0, 1, 0, 0) # target\_ $x=1$  d=1

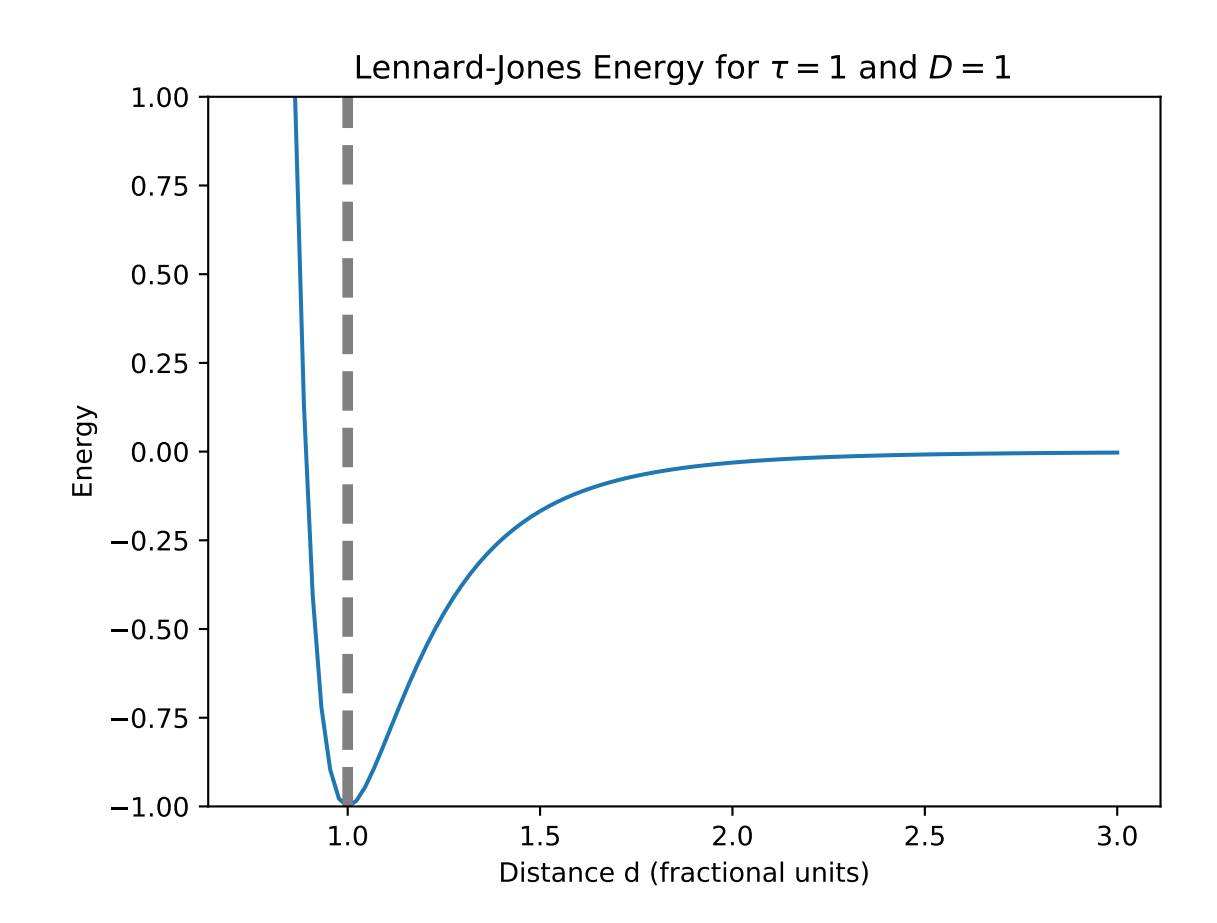

```
-1.0>>> e.evaluate(0, 0, 0, 0, 0, 0.5, 0, 0, 1, 0, 0) # x2=0.5, target_x=1 d=1.5
-0.167876
>>> e.evaluate(0, 0, 0, 0, 0, 1, 0, 0, 1, 0, 0) \# x2=1, target_x=1 d=2
-0.031006
>>> e.evaluate(0, 0, 0, 0, 0, -0.5, 0, 0, 1, 0, 0) # x2=-0.5, target_x=1 d=0.5
3968.0
>>> e.evaluate(0, 0, 0, 0, 0, 0, 0.5, 0, 1, 0, 0) \# y2=0.5, target_x=1 d=1.118
-0.761856
```
Optionally you can define a particular atom combination that only this energy will apply to. You can do this by setting atom\_type1 and atom\_type2 (must set both otherwise this is ignored). If the atoms that are currently being evaluated don't match then the energy will be 0. It is suggested to include energies for all possible atom combinations in the simulation. For example

```
>>> e = LennardJonesEnergy(D=1, desired=1, atom_type1=11, atom_type2=17) # Na -
\rightarrow C1>>> e.evaluate(99, 0, 0, 0, 99, 0.5, 0, 0, 1, 0, 0) # a1 = 99, a2 = 99
0.0
>>> e.evaluate(11, 0, 0, 0, 11, 0.5, 0, 0, 1, 0, 0) # a1 = 11, a2 = 11
0.0
>>> e.evaluate(11, 0, 0, 0, 17, 0.5, 0, 0, 1, 0, 0) \# a1 = 11, a2 = 17
-0.167876
>>> e.evaluate(17, 0, 0, 0, 11, 0.5, 0, 0, 1, 0, 0) # a1 = 17, a2 = 11
-0.167876
>>>>> e = LennardJonesEnergy(D=1, desired=1, atom_type1=17, atom_type2=17) # Cl -
\leftarrowCl
>>> e.evaluate(99, 0, 0, 0, 99, 0.5, 0, 0, 1, 0, 0) \# a1 = 99, a2 = 99
0.0
>>> e.evaluate(11, 0, 0, 0, 11, 0.5, 0, 0, 1, 0, 0) # a1 = 11, a2 = 11
0.0
>>> e.evaluate(11, 0, 0, 0, 17, 0.5, 0, 0, 1, 0, 0) # a1 = 11, a2 = 17
0.0
>>> e.evaluate(17, 0, 0, 0, 17, 0.5, 0, 0, 1, 0, 0) \# a1 = 17, a2 = 17
-0.167876
```
**D**

**atom\_type1**

**atom\_type2**

**desired**

**evaluate**(*self*, *int a1*, *double x1*, *double y1*, *double z1*, *int a2*, *double x2*, *double y2*, *double z2*,  $Py\_ssize\_t$  target\_x,  $Py\_ssize\_t$  target\_y,  $Py\_ssize\_t$  target\_z)  $\rightarrow$  double

<span id="page-32-0"></span>**class** javelin.energies.**SpringEnergy**(*double K*, *double desired*, *int atom\_type1=-1*, *int atom\_type2=-1*)

[Hooke's law](https://en.wikipedia.org/wiki/Hooke%27s_law) for a simple spring can be used to describe atoms joined together by springs and are in a harmonic potential.

The spring energy is described by  $E_{spring}$ 

$$
E_{spring} = \sum_{i} \sum_{n} k_n [d_{in} - \tau_{in}]^2
$$

k is the force constant, d is the distance between the atoms and  $\tau$  is the desired distance (minimum energy occurs at  $d = \tau$ ). Distances, d and  $\tau$  are in fractional coordinates.

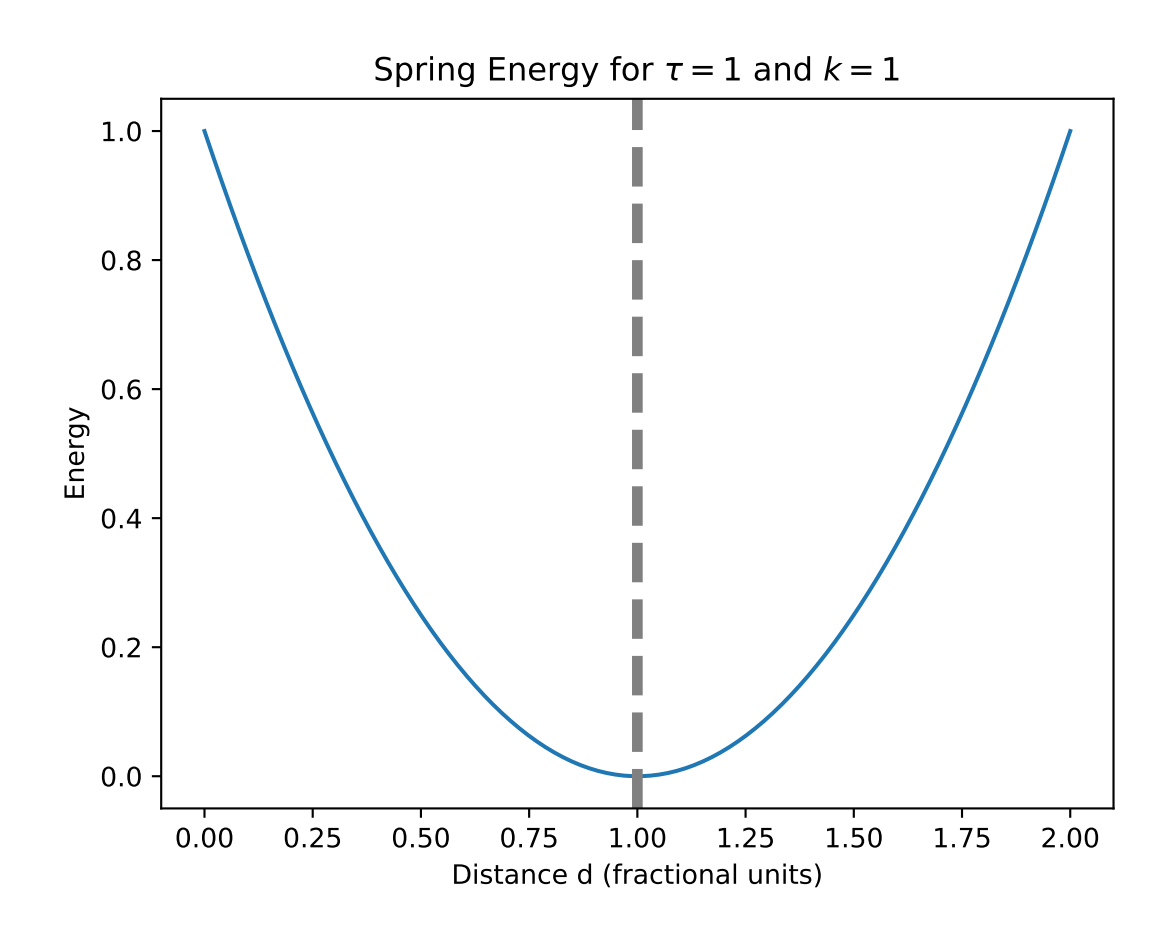

```
\Rightarrow > e = SpringEnergy(1, 1) # K = 1, desired=1
>>> e.evaluate(0, 0, 0, 0, 0, 0, 0, 0, 1, 0, 0) # target_x=1 d=1
0.0>>> e.evaluate(0, 0, 0, 0, 0, 0.5, 0, 0, 1, 0, 0) \# x2=0.5, target_x=1 d=1.5
0.25
>>> e.evaluate(0, 0, 0, 0, 0, 1, 0, 0, 1, 0, 0) \# x2=1, target_x=1 d=2
1.0
>>> e.evaluate(0, 0, 0, 0, 0, -0.5, 0, 0, 1, 0, 0) # x2=-0.5, target_x=1 d=0.5
0.25
>>> e.evaluate(0, 0, 0, 0, 0, 0, 0.5, 0, 1, 0, 0) # y2=0.5, target_x=1 d=1.118
0.013932
```
Optionally you can define a particular atom combination that only this energy will apply to. You can do this by setting atom\_type1 and atom\_type2 (must set both otherwise this is ignored). If the atoms that are currently being evaluated don't match then the energy will be 0. It is suggested to include energies for all possible atom combinations in the simulation. For example

```
>>> e = SpringEnergy(K=1, desired=1, atom_type1=11, atom_type2=17) # Na - Cl
>>> e.evaluate(99, 0, 0, 0, 99, 0.5, 0, 0, 1, 0, 0) # a1 = 99, a2 = 99
0.0
>>> e.evaluate(11, 0, 0, 0, 11, 0.5, 0, 0, 1, 0, 0) # a1 = 11, a2 = 11
0.0
>>> e.evaluate(11, 0, 0, 0, 17, 0.5, 0, 0, 1, 0, 0) # a1 = 11, a2 = 17
0.25
>>> e.evaluate(17, 0, 0, 0, 11, 0.5, 0, 0, 1, 0, 0) \# a1 = 17, a2 = 11
0.25
>>>
>>> e = SpringEnergy(K=1, desired=1, atom_type1=17, atom_type2=17) # Cl - Cl
>>> e.evaluate(99, 0, 0, 0, 99, 0.5, 0, 0, 1, 0, 0) # a1 = 99, a2 = 99
0.0>>> e.evaluate(11, 0, 0, 0, 11, 0.5, 0, 0, 1, 0, 0) \# a1 = 11, a2 = 11
\,0\, . \,0>>> e.evaluate(11, 0, 0, 0, 17, 0.5, 0, 0, 1, 0, 0) \# a1 = 11, a2 = 17
0.0>>> e.evaluate(17, 0, 0, 0, 17, 0.5, 0, 0, 1, 0, 0) # a1 = 17, a2 = 17
0.25
```
#### **K**

```
atom_type1
```
**atom\_type2**

#### **desired**

**evaluate**(*self*, *int a1*, *double x1*, *double y1*, *double z1*, *int a2*, *double x2*, *double y2*, *double z2*,  $Py\_ssize\_t$  target\_x,  $Py\_ssize\_t$  target\_y,  $Py\_ssize\_t$  target\_z)  $\rightarrow$  double

## <span id="page-34-1"></span><span id="page-34-0"></span>**4.2 fourier**

This module define the Fourier class and other functions related to the fourier transformation.

```
class javelin.fourier.Fourier
```

```
The Fourier class contains everything required to calculate the diffuse scattering. The only required thing to be
set is javelin.fourier.Fourier.structure. There are defaults for all other options including grid,
radiation, average structure subtraction and lots options.
```
Examples

```
>>> from javelin.structure import Structure
>>> fourier = Fourier()
>>> print(fourier)
Radiation : neutron
Fourier volume : complete crystal
Aver. subtraction : False
<BLANKLINE>
Reciprocal layer :
lower left corner : [ 0. 0. 0.]
lower right corner : [1. 0. 0.]
upper left corner : [ 0. 1. 0.]
top left corner : [0, 0, 1.]<BLANKLINE>
hor. increment : [ 0.01 0. 0. ]<br>vert. increment : [ 0. 0.01 0. ]
vert. increment :
top increment : [ 0. 0. 1.]
<BLANKLINE>
# of points : 101 x 101 x 1
>>> results = fourier.calc(Structure())
>>> print(results) # doctest: +SKIP
<xarray.DataArray 'Intensity' ([ 1. 0. 0.]: 101, [ 0. 1. 0.]: 101, [ 0. 0.
\leftarrow 1.]: 1)>
array([[[ 0.],
       [ 0.],
       ...,
       [ 0.],
       [ 0.]],
<BLANKLINE>
     [[ 0.],
       [ 0.],
       ...,
       [ 0.],
       [ 0.]],
<BLANKLINE>
      ...,
      [ [ 0.],
       [ 0.],
       ...,
       [ 0.],
       [ 0.]],
<BLANKLINE>
     [[ 0.],
      [ 0.],
       ...,
       [ 0.],
       [ 0.]]])
Coordinates:
 * [ 1. 0. 0.] ([ 1. 0. 0.]) float64 0.0 0.01 0.02 0.03 0.04 0.05 0.06 ...
  * [ 0. 1. 0.] ([ 0. 1. 0.]) float64 0.0 0.01 0.02 0.03 0.04 0.05 0.06 ...
  * [ 0. 0. 1.] ([ 0. 0. 1.]) float64 0.0
Attributes:
   units: r.l.u
```
#### **approximate**

This sets the options of calculating the approximate scattering instead of exact. This is much quicker and is likely good enough for most cases.

Getter Returns bool of approximate scattering option

<span id="page-36-0"></span>Setter Sets whether approximate sacttering is calculated

Type bool

#### **average**

This sets the options of calculating average structure and subtracted it from the simulated scattering

Getter Returns bool of average structure subtraction option

Setter Sets whether average structure is subtracted

Type bool

#### **calc**(*structure*)

Calculates the fourier transform

Parameters **structure** – The structure from which fourier transform

is calculated. The calculation work with any of the following types of structures  $j$  avel in. structure. Structure, ase. Atoms or diffpy. Structure.structure. Structure but if you are using average structure subtraction or the lots option it needs to be  $j$ avelin.structure. [Structure](#page-54-1) type.

Returns DataArray containing calculated diffuse scattering

Return type xarray. DataArray

#### **calc\_average**(*structure*)

Calculates the scattering from the avarage structure

Parameters **structure** – The structure from which fourier transform

is calculated. The calculation work with any of the following types of structures  $j$  avel in. structure. Structure, ase. Atoms or diffpy. Structure.structure. Structure but if you are using average structure subtraction or the lots option it needs to be  $javelin.startucture$ . [Structure](#page-54-1) type.

Returns DataArray containing calculated average scattering

Return type xarray. DataArray

#### **grid = None**

The grid attribute defines the reciprocal volume from which the scattering will be calculated. Must of type [javelin.grid.Grid](#page-38-1) And check [javelin.grid.Grid](#page-38-1) for details on how to change the grid.

#### **lots**

The size of lots

Getter Returns the lots size

Setter Sets the lots size

Type list of 3 integers or None

#### **magnetic**

This sets the options of calculating the magnetic scattering instead of nuclear. This assume neutrons are being used.

Getter Returns bool of magnetic scattering option

Setter Sets whether magnetic sacttering is calculated

Type bool

#### **number\_of\_lots**

The number of lots to use

<span id="page-37-0"></span>Getter Returns the number of lots

Setter Sets the number of lots

Type int

#### **radiation**

The radiation used

Getter Returns the radiation selected

Setter Sets the radiation

Type str ('xray' or 'neutron')

#### javelin.fourier.**create\_xarray\_dataarray**(*values*, *grid*)

Create a xarry DataArray from the input numpy array and grid object.

#### **Parameters**

- **values** ([numpy.ndarray](https://numpy.org/doc/stable/reference/generated/numpy.ndarray.html#numpy.ndarray)) Input array containing the scattering intensities
- **numbers** ( $j$ avelin. qrid. Grid) Grid object describing the array properties

Returns DataArray produced from the values and grid object

Return type xarray. DataArray

javelin.fourier.**get\_ff**(*atomic\_number*, *radiation*, *q=None*)

Returns the form factor for a given atomic number, radiation and q values

#### Parameters

- **atomic\_number** (int) atomic number
- **radiation** (str) type of radiation ('xray' or 'neutron')
- **q** (float, list, [numpy.ndarray](https://numpy.org/doc/stable/reference/generated/numpy.ndarray.html#numpy.ndarray)) value or values of q for which to get form factors

Returns form factors for given q

Return type float, [numpy.ndarray](https://numpy.org/doc/stable/reference/generated/numpy.ndarray.html#numpy.ndarray)

#### Examples

```
>>> get_ff(8, 'neutron')
5.805
```

```
>>> get_ff(8, 'xray', q=2.0)
6.31826029176493
```
**>>>** get\_ff(8, 'xray', q=[0.0, 3.5, 7.0]) array([ 7.999706 , 4.38417867, 2.08928068])

javelin.fourier.**get\_mag\_ff**(*atomic\_number*, *q*, *ion=0*, *j=0*)

Returns the j0 magnetic form factor for a given atomic number, radiation and q values

#### Parameters

- **atomic\_number** (int) atomic number
- **q** (float, list, [numpy.ndarray](https://numpy.org/doc/stable/reference/generated/numpy.ndarray.html#numpy.ndarray)) value or values of q for which to get form factors
- **ion** (*int*) charge of selected atom
- $\mathbf{j}$  (int) order of spherical Bessel function (0, 2, 4 or 6)

<span id="page-38-3"></span>Returns magnetic form factor for given q

Return type float, [numpy.ndarray](https://numpy.org/doc/stable/reference/generated/numpy.ndarray.html#numpy.ndarray)

Examples

```
>>> get_mag_ff(8, q=2, ion=1)
0.58510426376585045
```
**>>>** get\_mag\_ff(26, q=[0.0, 3.5, 7.0], ion=2)  $array([ 1. 0.49729671, 0.09979243])$ 

```
>>> get_mag_ff(26, q=[0.0, 3.5, 7.0], ion=4)
array([ 0.9997 , 0.58273549, 0.13948496])
```

```
>>> get_mag_ff(26, q=[0.0, 3.5, 7.0], ion=4, j=4)
array([ 0. , 0.0149604, 0.0759222])
```
## <span id="page-38-2"></span><span id="page-38-0"></span>**4.3 grid**

#### <span id="page-38-1"></span>**class** javelin.grid.**Grid**

Grid class to allow the Q-space grid to be defined in different ways. The grid can be defined be either specifying the corners of the volume or by the axis vectors.

The grid is defined by three vectors  $v1$ ,  $v2$  and  $v3$ ; the range of these vectors  $r1$ ,  $r2$  and  $r3$ ; and the number of bin in each of these directions.

#### Examples

Setting grid by defining corners

```
\Rightarrow \Rightarrow grid = Grid()
>>> grid.set_corners(ll=[-2,-2,-3], lr=[2,2,-3], ul=[-2,-2,3])
>>> grid.bins = 5, 3
>>> grid.v1
array([ 1., 1., 0.])
>>> grid.v2
array([ 0., 0., 1.])
>>> grid.v3
array([ 1., -1., 0.])>>> grid.r1
array([ -2., -1., 0., 1., 2.])>>> grid.r2
array([ -3., 0., 3.])>>> grid.r3
array([ 0.])
>>> print(grid)
lower left corner : [-2. -2. -3.]
lower right corner : [ 2. 2. -3.]
upper left corner : [-2. -2. 3.]
top left corner : [-2, -2, -3.]<BLANKLINE>
hor. increment : [ 1. 1. 0.]
vert. increment : [ 0. 0. 3.]
top increment : [ 1. -1. 0.]
```

```
<BLANKLINE>
# of points : 5 x 3 x 1
```

```
Setting grid by vectors and ranges
```

```
\Rightarrow \Rightarrow grid = Grid()
>>> grid.v1 = [1, 1, 1]
>>> grid.v2 = [2, -1, -1]
>>> grid.v3 = [0, 1, -1]
>>> grid.r1 = [-1, 1]
>>> grid.r2 = [0, 2]
>>> grid.r3 = [0, 2]
>>> grid.bins = 3, 3, 3
>>> print(grid)
lower left corner : [-1 -1 -1]lower right corner : [1 1 1]
upper left corner : [3 -3 -3]top left corner : [-1 \t 1 \t -3]<BLANKLINE>
hor. increment : [ 1. 1. 1.]
vert. increment : [ 2. -1. -1.]
top increment : [ 0. 1. -1.]
<BLANKLINE>
# of points : 3 x 3 x 3
```
#### **bins**

The number of bins in each direction

```
>>> grid = Grid()
>>> grid.bins
(101, 101, 1)
```

```
>>> grid.bins = 5
>>> grid.bins
(5, 1, 1)
```

```
>>> grid.bins = 5, 6
>>> grid.bins
(5, 6, 1)
```

```
>>> grid.bins = 5, 6, 7
>>> grid.bins
(5, 6, 7)
```
Getter Returns the number of bins in each direction

Setter Sets the number of bins, provide 1, 2 or 3 integers

Type [numpy.ndarray](https://numpy.org/doc/stable/reference/generated/numpy.ndarray.html#numpy.ndarray) of int

```
get_axes_names()
```

```
\Rightarrow \Rightarrow \text{grid} = \text{Grid}()>>> grid.get_axes_names()
('[ 1. 0. 0.]', '[ 0. 1. 0.]', '[ 0. 0. 1.]')
```
<span id="page-40-0"></span>Returns Axis names, vector of each direction

Return type tuple of str

#### **get\_q\_meshgrid**()

Equivalent to [numpy.mgrid](https://numpy.org/doc/stable/reference/generated/numpy.mgrid.html#numpy.mgrid) for this volume

Returns mesh-grid [numpy.ndarray](https://numpy.org/doc/stable/reference/generated/numpy.ndarray.html#numpy.ndarray) all of the same dimensions

Return type tuple of [numpy.ndarray](https://numpy.org/doc/stable/reference/generated/numpy.ndarray.html#numpy.ndarray)

#### **get\_squashed\_q\_meshgrid**()

Almost equivalent to [numpy.ogrid](https://numpy.org/doc/stable/reference/generated/numpy.ogrid.html#numpy.ogrid) for this volume. It may have more than one dimension not equal to 1. This can be used with numpy broadcasting.

Returns mesh-grid [numpy.ndarray](https://numpy.org/doc/stable/reference/generated/numpy.ndarray.html#numpy.ndarray) with some dimension equal to 1

Return type tuple of [numpy.ndarray](https://numpy.org/doc/stable/reference/generated/numpy.ndarray.html#numpy.ndarray)

#### **ll**

Returns Lower-left corner of reciprocal volume

Return type [numpy.ndarray](https://numpy.org/doc/stable/reference/generated/numpy.ndarray.html#numpy.ndarray)

#### **lr**

Returns Lower-right corner of reciprocal volume

Return type [numpy.ndarray](https://numpy.org/doc/stable/reference/generated/numpy.ndarray.html#numpy.ndarray)

#### **r1**

Set the range of the first axis, two values min and max

Getter Array of values for each bin in the axis

Setter Range of first axis, two values

Type [numpy.ndarray](https://numpy.org/doc/stable/reference/generated/numpy.ndarray.html#numpy.ndarray)

#### **r2**

Set the range of the second axis, two values min and max

Getter Array of values for each bin in the axis

Setter Range of second axis, two values

Type [numpy.ndarray](https://numpy.org/doc/stable/reference/generated/numpy.ndarray.html#numpy.ndarray)

#### **r3**

Set the range of the third axis, two values min and max

Getter Array of values for each bin in the axis

Setter Range of third axis, two values

Type [numpy.ndarray](https://numpy.org/doc/stable/reference/generated/numpy.ndarray.html#numpy.ndarray)

#### **set\_corners**(*ll=(0*, *0*, *0)*, *lr=None*, *ul=None*, *tl=None*)

Define the axis vectors by the corners of the reciprocal volume. The corners values with be converted into axis vectors, see [javelin.grid.corners\\_to\\_vectors\(\)](#page-42-0) for details.

#### Parameters

- **ll** (array-like of length 3) lower-left corner
- **lr** (array-like of length 3) lower-right corner

• **ul** (array-like of length 3) – upper-left corner

```
• tl (array-like of length 3) – top-left corner
```
#### <span id="page-41-0"></span>**tl**

Returns Top-left corner of reciprocal volume

Return type [numpy.ndarray](https://numpy.org/doc/stable/reference/generated/numpy.ndarray.html#numpy.ndarray)

#### **ul**

Returns Upper-left corner of reciprocal volume

Return type [numpy.ndarray](https://numpy.org/doc/stable/reference/generated/numpy.ndarray.html#numpy.ndarray)

#### **v1**

Getter Set the first axis

Setter Get the first axis

Type [numpy.ndarray](https://numpy.org/doc/stable/reference/generated/numpy.ndarray.html#numpy.ndarray)

#### **v1\_delta**

Returns Increment vector of first axis

Return type [numpy.ndarray](https://numpy.org/doc/stable/reference/generated/numpy.ndarray.html#numpy.ndarray)

#### **v2**

Getter Set the second axis

Setter Get the second axis

Type [numpy.ndarray](https://numpy.org/doc/stable/reference/generated/numpy.ndarray.html#numpy.ndarray)

#### **v2\_delta**

Returns Increment vector of second axis

Return type [numpy.ndarray](https://numpy.org/doc/stable/reference/generated/numpy.ndarray.html#numpy.ndarray)

#### **v3**

Getter Set the third axis

Setter Get the third axis

Type [numpy.ndarray](https://numpy.org/doc/stable/reference/generated/numpy.ndarray.html#numpy.ndarray)

#### **v3\_delta**

Returns Increment vector of third axis

Return type [numpy.ndarray](https://numpy.org/doc/stable/reference/generated/numpy.ndarray.html#numpy.ndarray)

#### javelin.grid.**angle**(*v1*, *v2*)

Calculates the angle between two vectors

#### **Parameters**

- **v1** (array-like object of numbers) vector 1
- **v2** (array-like object of numbers) vector 2

Returns angle (radians)

Return type float

#### <span id="page-42-1"></span>Examples

```
>>> angle([1,0,0], [-1,0,0])
3.1415926535897931
```

```
>>> angle([1,0,0], [0,1,0])
1.5707963267948966
```
#### javelin.grid.**check\_parallel**(*v1*, *v2*)

Checks if two vectors are parallel

#### **Parameters**

• **v1** (array-like object of numbers) – vector1

• **v2** (array-like object of numbers) – vector2

Returns if parallel

Return type bool

Examples

```
>>> check_parallel([1,0,0], [-1,0,0])
True
```

```
>>> check_parallel([1,0,0], [0,1,0])
False
```

```
javelin.grid.corners_to_vectors(ll=None, lr=None, ul=None, tl=None)
```
This function converts the provided corners into axes vectors and axes ranges. It will also calculate sensible vectors for any unprovided corners.

You must provide at minimum the lower-left (II) and lower-right (Ir) corners.

#### **Parameters**

- **ll** (array-like object of numbers) lower-left corner (required)
- **lr** (array-like object of numbers) lower-right corner (required)
- **ul** (array-like object of numbers) upper-left corner
- **tl** (array-like object of numbers) top-left corner

Returns three axes vectors and three axes ranges

Return type tuple of three [numpy.ndarray](https://numpy.org/doc/stable/reference/generated/numpy.ndarray.html#numpy.ndarray) and three tuple ranges

#### Examples

Using only  $\mathbf l$  and  $\mathbf l$ r, the other two vector are calculated using [javelin.grid.find\\_other\\_vectors\(\)](#page-43-0)

```
>>> v1, v2, v3, r1, r2, r3 = corners_to_vectors(ll=[-3, -3, 0], lr=[3, 3, 0])
>>> print(v1, v2, v3)
[ 1. 1. 0.] [ 1. 0. 0.] [ 0. 0. 1.]
>>> print(r1, r2, r3) # doctest: +SKIP
(-3.0, 3.0) (0.0, 0.0) (0.0, 0.0)
```
Using II, Ir and ul, the other vector is the  $java$   $grid$ .norm1() of the cross product of the first two vectors defined by the corners.

```
>>> v1, v2, v3, r1, r2, r3 = corners_to_vectors(ll=[-3,-3,-2], lr=[3, 3, -2],
\rightarrowul=[-3, -3, 2])
>>> print(v1, v2, v3)
[ 1. 1. 0.] [ 0. 0. 1.] [ 1. -1. 0.]
>>> print(r1, r2, r3) # doctest: +SKIP
(-3.0, 3.0) (-2.0, 2.0) (0.0, 0.0)
```
Finally defining all corners

```
>>> v1,v2,v3,r1,r2,r3 = corners_to_vectors(ll=[-5,-6,-7],lr=[-5,-6,7],ul=[-5,6,-
\rightarrow7],tl=[5,-6,-7])
>>> print(v1, v2, v3)
[\begin{array}{cccccc} 0. & 0. & 1. \end{array}][\begin{array}{cccccc} 0. & 1. & 0. \end{array}][\begin{array}{cccccc} 1. & 0. & 0. \end{array}]>>> print(r1, r2, r3)
(-7.0, 7.0) (-6.0, 6.0) (-5.0, 5.0)
```
If you provided corners which will create parallel vectors you will get a ValueError

```
>>> corners_to_vectors(ll=[0, 0, 0], lr=[1, 0, 0], ul=[1, 0, 0])
Traceback (most recent call last):
    ...
ValueError: Vector from ll to lr is parallel with vector from ll to ul
```
#### <span id="page-43-0"></span>javelin.grid.**find\_other\_vectors**(*v*)

This will find two new vectors which in combination with the provided vector  $(v)$  will form a basis for a complete space filling set.

Parameters **v** (array-like object of numbers) – vector

Returns two new space filling vectors

Return type tuple of two [numpy.ndarray](https://numpy.org/doc/stable/reference/generated/numpy.ndarray.html#numpy.ndarray)

Examples

```
>>> find_other_vectors([1, 0, 0])
(\text{array}([ 0., 1., 0.]), \text{ array}([ 0., 0., 1.]))
```

```
>>> find_other_vectors([0, 0, 1])
(\text{array}([1., 0., 0.]), \text{array}([0., 1., 0.]))
```

```
>>> find_other_vectors([1, 1, 0])
(\text{array}([1., 0., 0.]), \text{array}([0., 0., 1.]))
```
javelin.grid.**get\_vector\_from\_points**(*p1*, *p2*)

Calculates the vector form two points

**Parameters** 

- **p1** (array-like object of numbers) point 1
- **p2** (array-like object of numbers) point 2

Returns vector between points

Return type [numpy.ndarray](https://numpy.org/doc/stable/reference/generated/numpy.ndarray.html#numpy.ndarray)

Examples

```
>>> get_vector_from_points([-1, -1, 0], [1, 1, 0])
array([ 1., 1., 0.])
```

```
>>> get_vector_from_points([0, 0, 0], [2, 2, 4])
array([ 1., 1., 2.])
```
javelin.grid.**length**(*v*)

Calculates the length of a vector

Parameters **v** (array-like object of numbers) – vector

Returns length of vector

Return type float

Examples

**>>>** length([1,0,0]) 1.0

```
>>> length([1,-1,0])
1.4142135623730951
```

```
>>> length([2,2,2])
3.4641016151377544
```
#### javelin.grid.**norm**(*v*)

Calculates the normalised vector

Parameters **v** (array-like object of numbers) – vector

Returns normalised vector

Return type [numpy.ndarray](https://numpy.org/doc/stable/reference/generated/numpy.ndarray.html#numpy.ndarray)

Examples

```
>>> norm([5, 0, 0])
array([ 1., 0., 0.])
```

```
>>> norm([1, 1, 0])
array([ 0.70710678, 0.70710678, 0. ])
```
<span id="page-44-0"></span>javelin.grid.**norm1**(*v*)

Calculate the equivalent vector with the smallest non-zero component equal to one.

Parameters  $\mathbf{v}$  (array-like object of numbers) - vector

Returns normalised1 vector

Return type [numpy.ndarray](https://numpy.org/doc/stable/reference/generated/numpy.ndarray.html#numpy.ndarray)

Examples

```
>>> norm1([5, 10, 0])
array([ 1., 2., 0.])
```

```
>>> norm1([1, 1, 0])
array([ 1., 1., 0.])
```
### <span id="page-45-2"></span><span id="page-45-0"></span>**4.4 io**

```
javelin.io.load_HDF5_to_xarray(filename)
     Load HDF file into an xarray DataArray using pandas HDFStore
```
requries pytables

javelin.io.**numpy\_to\_vti**(*array*, *origin*, *spacing*, *filename*) This function write a VtkImageData vti file from a numpy array.

#### **Parameters**

- **array** ([numpy.ndarray](https://numpy.org/doc/stable/reference/generated/numpy.ndarray.html#numpy.ndarray)) input array
- **origin** (array like object of values) the origin of the array
- **spacing** (array like object of values) the step in each dimension
- **filename**  $(str)$  output filename (.vti)

javelin.io.**read\_mantid\_MDHisto**(*filename*) Read the saved MDHisto from from Mantid and returns an xarray.DataArray object

javelin.io.**read\_stru**(*filename*, *starting\_cell=(1*, *1*, *1)*) Read in a .stru file saved from DISCUS into a javelin Structure

If the line ncell is not present in the file all the atoms will be read into a single cell.

#### javelin.io.**read\_stru\_to\_ase**(*filename*)

This function read the legacy DISCUS stru file format into a ASE Atoms object.

Parameters filename  $(str)$  – filename of DISCUS stru file

Returns ASE Atoms object

Return type [ase.Atoms](https://wiki.fysik.dtu.dk/ase/ase/atoms.html#ase.Atoms)

```
javelin.io.save_mantid_MDHisto(dataArray, filename)
     Save a file that can be read in using Mantid's LoadMD
```

```
javelin.io.save_xarray_to_HDF5(dataArray, filename, complib=None)
     Save the xarray DataArray to HDF file using pandas HDFStore
```
attrs will be saved as metadata via pickle

requries pytables

<span id="page-45-1"></span>complib : {'zlib', 'bzip2', 'lzo', 'blosc', None}, default None

# <span id="page-46-2"></span><span id="page-46-0"></span>**4.5 mc**

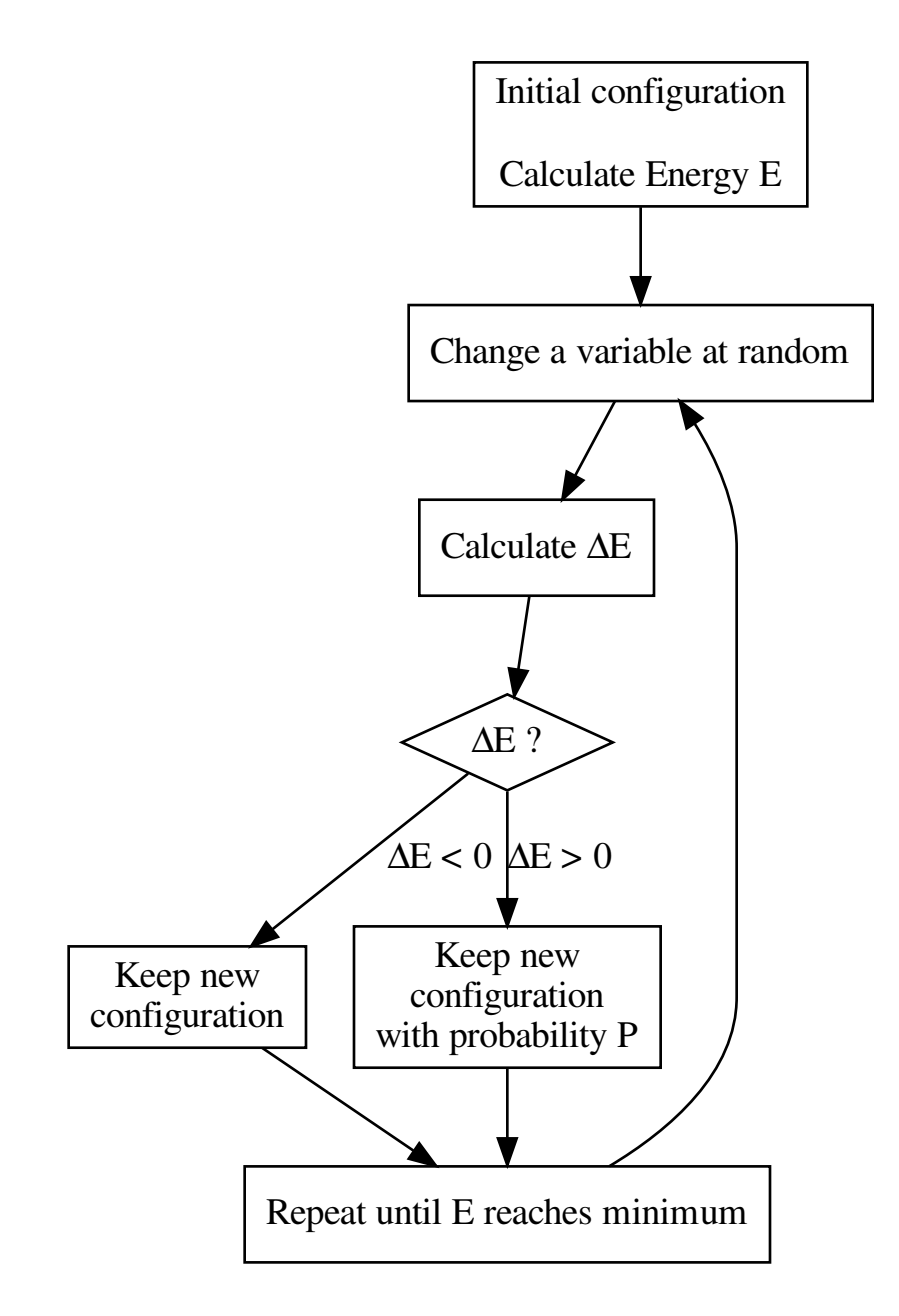

<span id="page-46-1"></span>where

$$
P = \exp(-\Delta E/kT)
$$

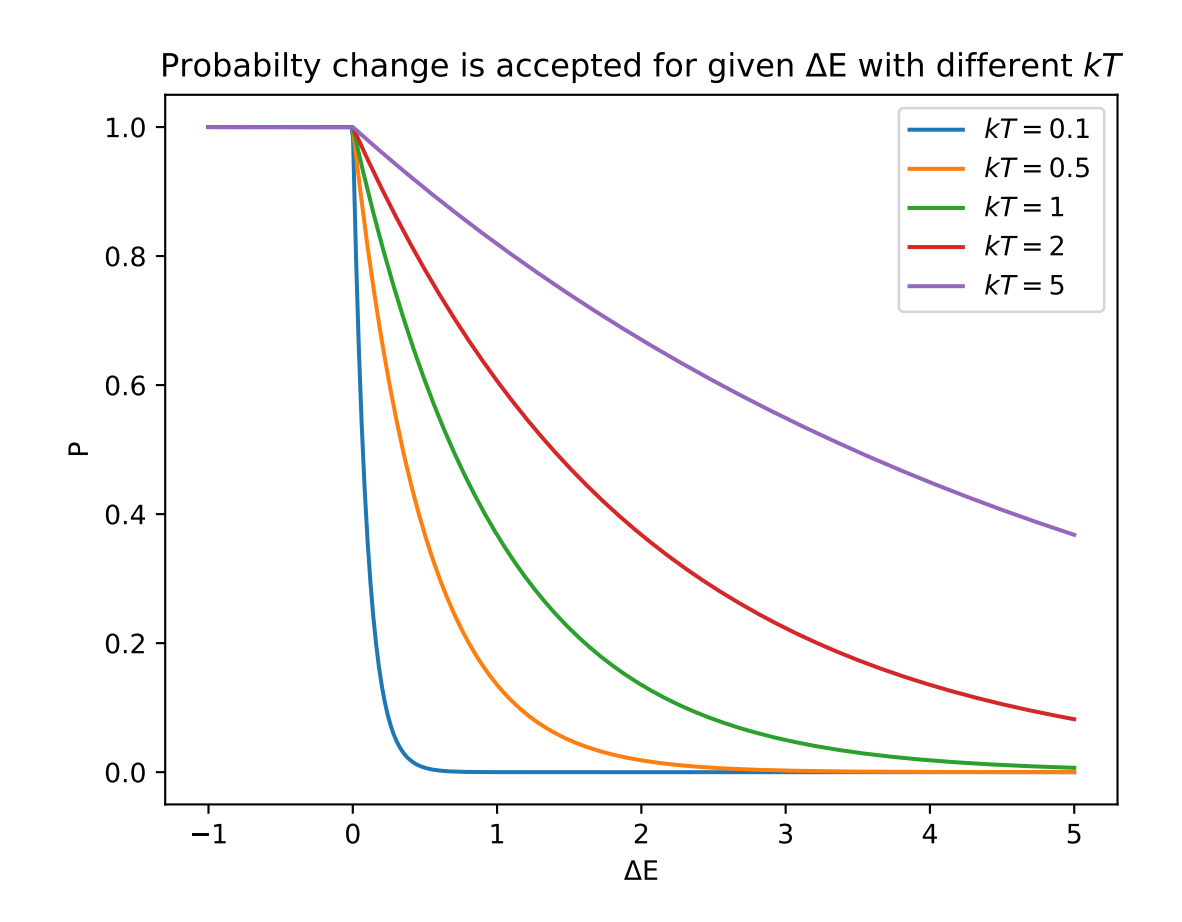

#### <span id="page-48-0"></span>MonteCarlo class

For the Monte Carlo simulations to run you need to provide an input structure, target (neighbor and energy set) and modifier. A basic, do nothing, example is shown:

```
>>> from javelin.structure import Structure
>>> from javelin.modifier import BaseModifier
>>> from javelin.energies import Energy
>>> structure = Structure(symbols=['Na','Cl'],positions=[[0,0,0],[0.5,0.5,0.5]])
>>>
>>> energy = Energy()
>>> neighbors = structure.get_neighbors()
>>\Rightarrow \Rightarrow mc = MC()>>> mc.add_modifier(BaseModifier(0))
>>> mc.temperature = 1
>>> mc.cycles = 2
>>> mc.add_target(neighbors, energy)
>>>
>>> new_structure = mc.run(structure)
<BLANKLINE>
Cycle = 0, temperature = 1.0Accepted 0 good, 1 neutral (dE=0) and 0 bad out of 1
<BLANKLINE>
Cycle = 1, temperature = 1.0Accepted 0 good, 1 neutral (dE=0) and 0 bad out of 1
>>
```
#### **add\_modifier**(*modifier*)

#### **add\_target**(*neighbors*, *energy*)

This will add an energy calculation and neighbour pair that will be used to calculate and energy for each modification step. You can add as many targets as you like.

#### Parameters

- **neighbour** ([javelin.neighborlist.NeighborList](#page-51-1) or *n x 5* array of neighbor vectors) – neighbour for which the energy will be calculated over
- $\bullet$  **energy** ( $j$  avelin.energies. Energy) the energy function that will be calculated for each neighbor

#### **cycles**

The number of cycles to perform.

#### **delete\_targets**()

This will remove all previously set targets

#### **iterations**

The number of iterations (site modifications) to perform for each cycle. Default is equal to the number of unitcells in the structure.

#### **modifier**

This is how the structure is to be modified, must be of type  $j$  avel in modifier. BaseModifier.

#### **run**(*structure*, *inplace=False*)

Execute the Monte Carlo routine. You must provide the structure to modify as a parameter. This will by default this will return a new [javelin.structure.Structure](#page-54-1) with the results, to modify the provided structure in place set *inplace=True*

**Parameters structure** ([javelin.structure.Structure](#page-54-1)) – structure to run the Monte Carlo on

#### <span id="page-49-5"></span>**temperature**

Temperature parameter ( $kT$ ) which changes the probability (P) a energy change of  $\Delta E$  is accepted

$$
P = \exp(-\Delta E/kT)
$$

Temperature can be a single value for all cycles or you can provide a different temperature for each cycle. This allows you to do quenching of the disorder. If you provide more temperatures than cycles then only the first temperatures corresponding to the number of cycles are used. If there are more cycles than temperature than for remaining cycles the last temperature in the list will be used.

```
\Rightarrow \Rightarrow mc = MC()>>> mc.temperature = 0.1
>>> print(mc)
Number of cycles = 100
Temperature [s] = 0.1Structure modfifiers are []
>>>>> mc.temperature = np.linspace(1, 0, 6)
>>> print(mc)
Number of cycles = 100
Temperature[s] = [ 1. 0.8 0.6 0.4 0.2 0. ]
Structure modfifiers are []
```
### <span id="page-49-3"></span><span id="page-49-0"></span>**4.6 mccore**

```
class javelin.mccore.Target(Py_ssize_t[:, :] neighbors, Energy energy)
     Class to hold an Energy object with it associated neighbors
```
#### **energy**

energy: javelin.energies.Energy

#### **neighbors**

#### **number\_of\_neighbors**

javelin.mccore.**mcrun**(*BaseModifier[:] modifiers*, *Target[:] targets*, *int iterations*, *double temperature*, *int64\_t[:*, *:*, *:*, *::1] a*, *double[:*, *:*, *:*, *::1] x*, *double[:*, *:*, *:*, *::1] y*, *double[:*, *:*, *:*, *::1] z) -> (int*, *int*, *int*) This function is not meant to be used directly. It is used by  $j$ avelin.mc.MC. The function does very little

validation of the input values, it you don't provide exactly what is expected then segmentation fault is likely.

### <span id="page-49-4"></span><span id="page-49-1"></span>**4.7 modifier**

The Modifier object is the method by which  $j$  avelin.mc.MC changes a  $j$  avelin.structure.Structure.

<span id="page-49-2"></span>All modifiers inherit from [javelin.modifier.BaseModifier](#page-49-2).

#### **class** javelin.modifier.**BaseModifier**(*int number\_of\_cells=1*, *sites=0*)

This class does not actually change the structure but is the base of all modifiers. The *number\_of\_cells* is number of random location that the modifier will change, *for example* swap type modifiers require 2 sites

<span id="page-50-0"></span>while shift requires only one. The methods  $self.initalize$  cells (int number of cells) and self. initialize sites (sites) must be called to set the number of cells and which sites to use.

#### **cells**

**get\_random\_cells**( $self, Py\_ssize\_t size\_x, Py\_ssize\_t size\_y, Py\_ssize\_t size\_z)$   $\rightarrow$   $Py\_ssize\_t[:,:]$ Sets internally and returns randomly selected cells, shape (number of cells, 3), based on *size x*, *size y* and *size* z. This needs to be executed before self.run.

#### **number\_of\_cells**

run (self, int64\_t[:, :, :, :] a, double[:, :, :, :] x, double[:, :, :, :] y, double[:, :, :, :] z)  $\rightarrow$  void Modifies the provided arrays (a, x, y, z) for cells selected by self.get\_random\_cells.

**sites**

**undo\_last\_run** (self, int64\_t[:, :, :, :] a, double[:, :, :, :] x, double[:, :, :, :] y, double[:, :, :, :] z)  $\rightarrow$ void Undoes the last modification done by self.run.

By default it just executes  $\text{self}$ , run again assuming the process is reversible, such as swapping.

**class** javelin.modifier.**SetDisplacementNormal**(*sites*, *double mu*, *double sigma*) Sets the atoms displacement in all directions to a random point in the normal distribution given by mu and sigma.

**run** (self, int64\_t[:, :, :, :] a, double[:, :, :, :] x, double[:, :, :, :] y, double[:, :, :, :] z)  $\rightarrow$  void

- **undo\_last\_run** (self, int64\_t[:, :, :, :] a, double[:, :, :, :] x, double[:, :, :, :] y, double[:, :, :, :] z)  $\rightarrow$ void
- **class** javelin.modifier.**SetDisplacementNormalXYZ**(*sites*, *double x\_mu*, *double x\_sigma*, *double y\_mu*, *double y\_sigma*, *double*

*z\_mu*, *double z\_sigma*)

Sets the atoms displacement in all directions to a random point in the normal distribution given by mu and sigma for each direction.

- run (self, int64\_t[:, :, :, :] a, double[:, :, :, :] x, double[:, :, :, :] y, double[:, :, :, :] z)  $\rightarrow$  void
- $\text{undo\_last\_run}$  (self, int64\_t[:, :, :, :] a, double[:, :, :, :] x, double[:, :, :, :] y, double[:, :, :, :] z)  $\rightarrow$ void
- **class** javelin.modifier.**SetDisplacementRange**(*sites*, *double minimum*, *double maximum*) Sets the atoms displacement in all directions to a random point in the given range.

run (self, int64\_t[:, :, :, :] a, double[:, :, :, :] x, double[:, :, :, :] y, double[:, :, :, :] z)  $\rightarrow$  void

- **undo\_last\_run** (self, int64\_t[:, :, :, :] a, double[:, :, :, :] x, double[:, :, :, :] y, double[:, :, :, :] z)  $\rightarrow$ void
- **class** javelin.modifier.**SetDisplacementRangeXYZ**(*sites*, *double x\_min*, *double x\_max*, *double y\_min*, *double y\_max*, *double z\_min*,

*double z\_max*) Sets the atoms displacement in all directions to a random point in the given range for each direction

run (self, int64\_t[:, :, :, :] a, double[:, :, :, :] x, double[:, :, :, :] y, double[:, :, :, :] z)  $\rightarrow$  void

- **undo\_last\_run** (self, int64\_t[:, :, :, :] a, double[:, :, :, :] x, double[:, :, :, :] y, double[:, :, :, :] z)  $\rightarrow$ void
- **class** javelin.modifier.**ShiftDisplacementNormal**(*sites*, *double mu*, *double sigma*) Shifts the atoms displacement in all directions by a random amount in the normal distribution given by mu and sigma.

run (self, int64\_t[:, :, :, :] a, double[:, :, :, :] x, double[:, :, :, :] y, double[:, :, :, :] z)  $\rightarrow$  void

- <span id="page-51-3"></span>**undo last run** (self, int64 t[:,:,:,:] a, double[:,:,:,:] x, double[:,:,:,:] y, double[:,:,:,:] z)  $\rightarrow$ void
- **class** javelin.modifier.**ShiftDisplacementNormalXYZ**(*sites*, *double x\_mu*, *double x\_sigma*, *double y\_mu*, *double y\_sigma*, *dou-*

*ble z\_mu*, *double z\_sigma*) Shifts the atoms displacement in all directions by a random amount in the normal distribution given by mu and sigma for each direction.

**run** (self, int64\_t[:, :, :, :] a, double[:, :, :, :] x, double[:, :, :, :] y, double[:, :, :, :] z)  $\rightarrow$  void

**undo\_last\_run** (self, int64\_t[:, :, :, :] a, double[:, :, :, :] x, double[:, :, :, :] y, double[:, :, :, :] z)  $\rightarrow$ void

**class** javelin.modifier.**ShiftDisplacementRange**(*sites*, *double minimum*, *double maximum*) Shifts the atoms displacement in all directions by a random amount in the given range.

run (self, int64\_t[:, :, :, :] a, double[:, :, :, :] x, double[:, :, :, :] y, double[:, :, :, :] z)  $\rightarrow$  void

**undo\_last\_run** (self, int64\_t[:, :, :, :] a, double[:, :, :, :] x, double[:, :, :, :] y, double[:, :, :, :] z)  $\rightarrow$ void

**class** javelin.modifier.**ShiftDisplacementRangeXYZ**(*sites*, *double x\_min*, *double x\_max*, *double y\_min*, *double y\_max*, *double*

*z\_min*, *double z\_max*) Shifts the atoms displacement in all directions by a random amount in the given range for each direction

- run (self, int64\_t[:, :, :, :] a, double[:, :, :, :] x, double[:, :, :, :] y, double[:, :, :, :] z)  $\rightarrow$  void
- **undo\_last\_run** (self, int64\_t[:, :, :, :] a, double[:, :, :, :] x, double[:, :, :, :] y, double[:, :, :, :] z)  $\rightarrow$ void
- **class** javelin.modifier.**Swap**(*sites*)

Swap the atom occupancy and displacement at swap\_site between two cells.

run (self, int64\_t[:, :, :, :] a, double[:, :, :, :] x, double[:, :, :, :] y, double[:, :, :, :] z)  $\rightarrow$  void

**class** javelin.modifier.**SwapDisplacement**(*sites*) Swap the atom displacement at swap\_site between two cells.

run (self, int64\_t[:, :, :, :] a, double[:, :, :, :] x, double[:, :, :, :] y, double[:, :, :, :] z)  $\rightarrow$  void

**class** javelin.modifier.**SwapOccupancy**(*sites*) Swap the atoms occupancy at swap\_site between two cells.

run (self, int64\_t[:, :, :, :] a, double[:, :, :, :] x, double[:, :, :, :] y, double[:, :, :, :] z)  $\rightarrow$  void

### <span id="page-51-2"></span><span id="page-51-0"></span>**4.8 neighborlist**

```
class javelin.neighborlist.NeighborList(vectors=None)
    The NeighborList class
```
Contains an *n x 5* array of neighbor vectors each being *[origin\_site, target\_site, i, j, k]*.

```
>>> nl = NeighborList()
>>> print(nl)
    | site | vector
index | origin target | i j k
<BLANKLINE>
>>> nl = NeighborList([[0,1,1,0,0],[0,1,0,1,0],[0,1,0,0,1]])
>>> print(nl)
     | site | vector
```
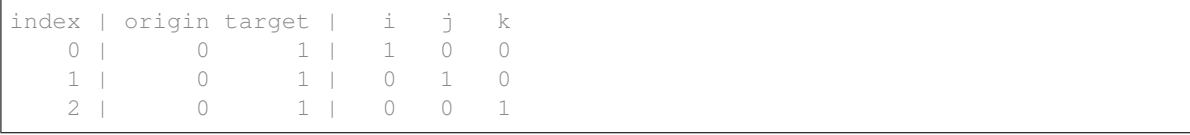

You can slice a NeighborList:

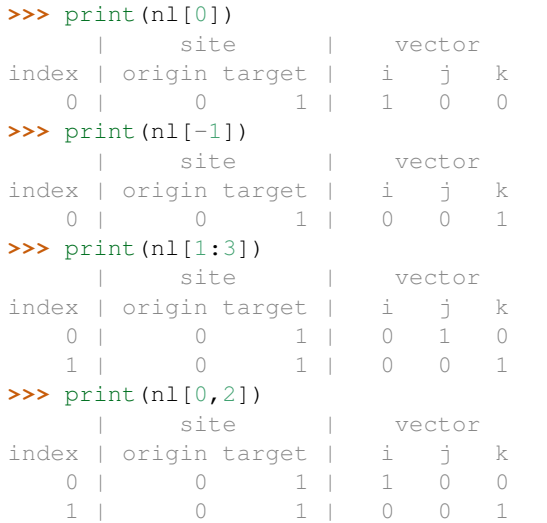

You can set a vector:

```
\Rightarrow nl[0] = [5, 5, 5, 5, 5]
>>> nl[-1] = [2, 2, 2, 2, 2]
>>> print(nl)
   | site | vector
index | origin target | i j k
 0 | 5 5 | 5 5 5
  1 | 0 1 | 0 1 0
   2 | 2 2 | 2 2 2
```
You can add NeighborLists together:

```
>>> nl2 = NeighborList([[1,1,1,0,0],[1,1,0,1,0]])
>>> nl3 = nl + nl2
>>> print(nl3)
  | site | vector
index | origin target | i j k
 0 | 5 5 | 5 5 5
  1 | 0 1 | 0 1 0
  2 | 2 2 | 2 2 2
  3 | 1 1 | 1 0 0
  4 | 1 | 1 | 0 1 0
```
And finallly you can delete vectors from the NeighborList

```
>>> del nl3[-1]
>>> print(nl3)
   | site | vector
index | origin target | i j k
```
<span id="page-53-0"></span>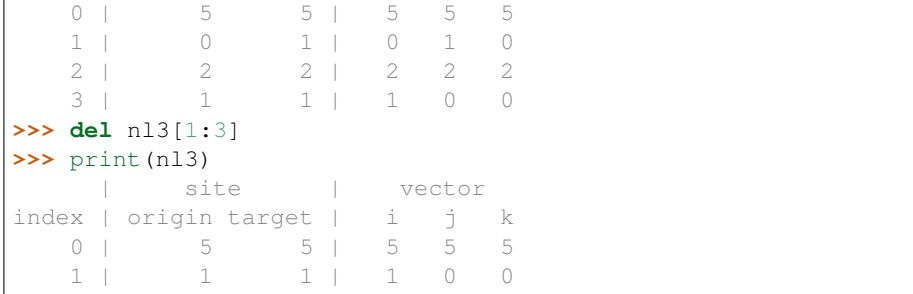

#### **append**(*vectors*)

Append one or more vectors to the NeighborList

```
>>> nl = NeighborList()
>>> print(nl)
    | site | vector
index | origin target | i j k
<BLANKLINE>
>>> nl.append([0,1,1,0,0])
>>> print(nl)
    | site | vector
index | origin target | i j k
    0 | 0 1 | 1 0 0
>>> nl.append([[0,1,0,1,0],[0,1,0,0,1]])
>>> print(nl)
     | site | vector
\begin{array}{cccccccccccccc} \texttt{index} & | & \texttt{origin target} & | & & \texttt{i} & & \texttt{j} & & \texttt{k} \\ & & 0 & | & & 0 & & 1 & | & 1 & 0 & 0 \\ \end{array}0 | 0 1 | 1 0 0
    1 | 0 1 | 0 1 0
    2 | 0 1 | 0 0 1
```
#### **values**

Returns the neighbor vectors as a [numpy.ndarray](https://numpy.org/doc/stable/reference/generated/numpy.ndarray.html#numpy.ndarray)

This allows you to directly modify or set the vectors but be careful to maintain an (n, 5) array.

```
>>> nl = NeighborList([[0,1,1,0,0],[0,1,0,1,0],[0,1,0,0,1]])
>>> print(nl)
  | site | vector
index | origin target | i j k
 0 | 0 1 | 1 0 0
  1 | 0 1 | 0 1 0
  2 | 0 1 | 0 0 1
>>> nl.values
array([[0, 1, 1, 0, 0],
     [0, 1, 0, 1, 0],[0, 1, 0, 0, 1]]>>> nl.values[:,1] = 2
>>> print(nl)
   | site | vector
index | origin target | i j k
  0 | 0 2 | 1 0 0
  1 | 0 2 | 0 1 0
  2 | 0 2 | 0 0 1
```
Returns array of neighbor vectors

<span id="page-54-3"></span>Return type [numpy.ndarray](https://numpy.org/doc/stable/reference/generated/numpy.ndarray.html#numpy.ndarray)

### <span id="page-54-2"></span><span id="page-54-0"></span>**4.9 structure**

<span id="page-54-1"></span>**class** javelin.structure.**Structure**(*symbols=None*, *numbers=None*, *unitcell=1*, *ncells=None*, *positions=None*, *rotations=False*, *translations=False*, *magnetic\_moments=False*)

The structure class is made up of a **unitcell** and a list of **atoms** 

Structure can be initialize using either another [javelin.structure.Structure](#page-54-1), [ase.Atoms](https://wiki.fysik.dtu.dk/ase/ase/atoms.html#ase.Atoms) or diffpy. Structure. structure. Structure. It is recommended you use javelin. structure.  $Structure.$   $reindex()$  after initializing from a foreign type in order to get the correct unitcell structure type.

#### **Parameters**

- **symbols**  $(llist)$  atoms symbols to initialize structure
- **numbers**  $(llist)$  atomic numbers to initialize structure
- **unitcell** ([javelin.unitcell.UnitCell](#page-61-1)) unitcell of structure, can be [javelin.unitcell.UnitCell](#page-61-1) or values used to initialize the UnitCell
- **ncells** (list) **ncells** has four components, (i, j, k, n) where i, j, k are the number of unitcell in each direction and n is the number of site positions in each unitcell. The product of ncells must equal the total number of atoms in the structure.
- **positions** (3 x n array-like) array of atom coordinates

**add\_atom**(*i=0*, *j=0*, *k=0*, *site=0*, *Z=None*, *symbol=None*, *position=None*)

Adds a single atom to the structure. It the atom exist as provided **i**, **j**, **k** and **site** it will be replaced.

#### Parameters

- $\cdot$  **i** (int) unitcell index
- $\mathbf{j}$  (int) unitcell index
- $\mathbf{k}$  (int) unitcell index
- **site** (int) site index
- $\mathbf{Z}$  (int) atomic number
- **symbol** (int) chemical symbol
- **position** (vector) position within the unitcell

```
>>> stru=Structure(numbers=[12],positions=[[0.,0.,0.]],unitcell=5.64)
>>> stru.atoms # doctest: +NORMALIZE_WHITESPACE
            Z symbol x y
i j k site
0 0 0 0 12 Mg 0 0 0
>>> stru.add_atom(Z=13, position=[0.,0.5,0.])
>>> stru.atoms # doctest: +NORMALIZE_WHITESPACE
            Z symbol x y z
i j k site
0 0 0 0 13 Al 0... 0.5 0...
>>> stru.add_atom(Z=13, position=[0.5,0.,0.], i=1)
>>> stru.atoms # doctest: +NORMALIZE_WHITESPACE
```
<span id="page-55-1"></span>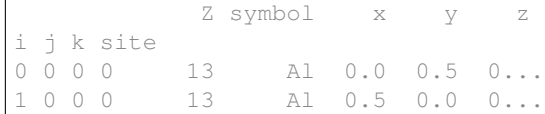

#### **atoms = None**

Attribute storing list of atom type and positions as a pandas. DataFrame

Example

```
>>> stru = Structure(symbols=['Na','Cl','Na'],positions=[[0,0,0],[0.5,0.5,0.
\rightarrow5], [0, 1, 0]])
>>> stru.atoms
           Z symbol x y z
i j k site
0 0 0 0 11 Na 0.0 0.0 0.0
    1 17 Cl 0.5 0.5 0.5
     2 11 Na 0.0 1.0 0.0
```
#### <span id="page-55-0"></span>**element**

Array of all elements in the structure

Returns array of element symbols

Return type [numpy.ndarray](https://numpy.org/doc/stable/reference/generated/numpy.ndarray.html#numpy.ndarray)

Example

```
>>> stru = Structure(symbols=['Na','Cl','Na'],positions=[[0,0,0],[0.5,0.5,0.
\rightarrow 5], [0, 1, 0]])
>>> stru.element
array(['Na', 'Cl', 'Na'], dtype=object)
```
#### **get\_atom\_Zs**()

Get a list of unique atomic number in structure

Returns array of Zs

Return type [numpy.ndarray](https://numpy.org/doc/stable/reference/generated/numpy.ndarray.html#numpy.ndarray)

Example

```
>>> stru = Structure(symbols=['Na','Cl','Na'],positions=[[0,0,0],[0.5,0.5,0.
\rightarrow 5], [0, 1, 0]])
>>> print(stru.get_atom_Zs())
[11 17]
```
#### **get\_atom\_count**()

Returns a count of each different type of atom in the structure

Returns series of atom count

Return type pandas. Series

Example

```
>>> stru = Structure(symbols=['Na','Na'],positions=[[0,0,0],[0.5,0.5,0.5]])
>>> stru.get_atom_count()
Na 2
Name: symbol, dtype: int64
```
#### <span id="page-56-0"></span>**get\_atom\_symbols**()

Get a list of unique atom symbols in structure

Returns array of atom symbols

Return type [numpy.ndarray](https://numpy.org/doc/stable/reference/generated/numpy.ndarray.html#numpy.ndarray)

Example

```
>>> stru = Structure(symbols=['Na','Cl','Na'],positions=[[0,0,0],[0.5,0.5,0.
\rightarrow5], [0,1,0]])
>>> stru.get_atom_symbols()
array(['Na', 'Cl'], dtype=object)
```
#### **get\_atomic\_numbers**()

Array of all atomic numbers in the structure

Returns array of atomic numbers

Return type [numpy.ndarray](https://numpy.org/doc/stable/reference/generated/numpy.ndarray.html#numpy.ndarray)

Example

```
>>> stru = Structure(symbols=['Na','Cl','Na'],positions=[[0,0,0],[0.5,0.5,0.
\rightarrow 5], [0, 1, 0]])
>>> print(stru.get_atomic_numbers())
[11 17 11]
```
**get\_average\_site**(*site=0*, *separate\_site=True*)

```
get_average_structure(separate_sites=True)
```

```
get_cell()
```

```
get_celldisp()
```

```
get_chemical_formula()
```
Returns the chemical formula of the structure

Returns chemical formula

Return type str

Example

```
>>> stru = Structure(symbols=['Na','Cl','Na'],positions=[[0,0,0],[0.5,0.5,0.
\rightarrow 5], [0, 1, 0]])
>>> stru.get_chemical_formula()
'Cl1Na2'
```

```
get_chemical_symbols()
```
Same as [javelin.structure.Structure.element](#page-55-0)

**get\_displacement\_correlation**(*vectors*, *direction=(1*, *1*, *1)*, *direction2=None*)

Parameters **vectors** ([javelin.neighborlist.NeighborList](#page-51-1) or *n x 5* array of neighbor vectors) – neighbor vectors

Returns displacement correlation

Return type float

```
get_magnetic_moments()
```

```
get neighbors (site=0, target site=None, minD=0.01, maxD=1.1)
    javelin.neighborlist.NeighborList for the given sites and distances
```
#### **get\_occupational\_correlation**(*vectors*, *atom*)

#### Parameters

- **vectors** ([javelin.neighborlist.NeighborList](#page-51-1) or *n x 5* array of neighbor vectors) – neighbor vectors
- **atom** (int) atom type for which to calculate correlation

Returns occupational correlation

#### Return type float

```
get_positions()
```
Same as [javelin.structure.Structure.xyz\\_cartn](#page-60-0)

#### **get\_scaled\_positions**()

Array of all xyz positions in fractional lattice units of the atoms in the structure

Returns 3 x n array of atom positions

Return type [numpy.ndarray](https://numpy.org/doc/stable/reference/generated/numpy.ndarray.html#numpy.ndarray)

Example

```
>>> stru = Structure(symbols=['Na', 'Cl'], positions=[[0,0,0],[0.5,0.5,0.5]],
˓→unitcell=5.64)
>>> stru.get_scaled_positions()
array([[ 0. , 0. , 0. ],
      [0.5, 0.5, 0.5]
```
**info**

Dictionary of key-value pairs with additional information about the system.

Not implemented, only for ASE compatibility.

#### **number\_of\_atoms**

The total number of atoms in the structure

Returns number of atoms in structure

Return type int

Example

```
>>> stru = Structure(symbols=['Na','Cl','Na'],positions=[[0,0,0],[0.5,0.5,0.
\rightarrow5],[0,1,0]])
>>> stru.number_of_atoms
3
```

```
rattle(scale=0.001, seed=None)
```
Randomly move all atoms by a normal distbution with a standard deviation given by scale.

Parameters

- **scale** (*float*) standard deviation
- **seed** (int) seed for random number generator

Example

```
>>> stru = Structure(symbols=['Na', 'Cl'], positions=[[0,0,0],[0.5,0.5,0.5]],
\rightarrowunitcell=5.64)
>>> print(stru.xyz)
[[ 0. 0. 0. ]
[ 0.5 0.5 0.5]]
>>> stru.rattle(seed=42)
>>> print(stru.xyz)
[[ 4.96714153e-04 -1.38264301e-04 6.47688538e-04][ 5.01523030e-01 4.99765847e-01 4.99765863e-01]]
```
#### <span id="page-58-0"></span>**reindex**(*ncells*)

This will reindex the list of atoms into the unitcell framework of this structure

ncells has four components,  $(i, j, k, n)$  where i, j, k are the number of unitcell in each direction and n is the number of site positions in each unitcell. The product of ncells must equal the total number of atoms in the structure.

Example

```
>>> stru = Structure(symbols=['Na', 'Cl'], positions=[[0,0,0],[0.5,0.5,0.5]],
\rightarrowunitcell=5.64)
>>> stru.atoms # doctest: +NORMALIZE_WHITESPACE
           Z symbol x y z
i j k site
0 0 0 0 11 Na 0.0 0.0 0.0
     1 17 Cl 0.5 0.5 0.5
>>> stru.reindex([2,1,1,1])
>>> stru.atoms # doctest: +NORMALIZE_WHITESPACE
          Z symbol x y z
i j k site
0 0 0 0 11 Na 0.0 0.0 0.0
1 0 0 0 17 Cl 0.5 0.5 0.5
```
**repeat**(*rep*)

Repeat the cells a number of time along each dimension

*rep* argument should be either three value like *(1,2,3)* or a single value *r* equivalent to *(r,r,r)*.

**Parameters**  $\text{rep}(1 \text{ or } 3 \text{ints})$  **– repeating rate** 

Examples

```
>>> stru = Structure(symbols=['Na', 'Cl'], positions=[[0,0,0],[0.5,0.5,0.5]],
\rightarrowunitcell=5.64)
>>> print(stru.element)
['Na' 'Cl']
>>> print(stru.xyz_cartn)
[[ 0. 0. 0. ]
[ 2.82 2.82 2.82]]
>>> stru.repeat((2,1,1))
>>> print(stru.element) # doctest: +ALLOW_UNICODE
['Na' 'Cl' 'Na' 'Cl']
>>> print(stru.xyz_cartn)
[[ 0.00000000e+00 0.00000000e+00 0.00000000e+00]
[ 2.82000000e+00 2.82000000e+00 2.82000000e+00]
[ 5.64000000e+00 9.06981174e-16 9.06981174e-16]
 [ 8.46000000e+00 2.82000000e+00 2.82000000e+00]]
```

```
>>> stru = Structure(symbols=['Na'], positions=[[0,0,0]], unitcell=5.64)
>>> print(stru.element)
['Na']
>>> print(stru.xyz_cartn)
[[ 0. 0. 0.]]
>>> stru.repeat(2)
>>> print(stru.element) # doctest: +ALLOW_UNICODE
['Na' 'Na' 'Na' 'Na' 'Na' 'Na' 'Na' 'Na']
>>> print(stru.xyz_cartn)
  [0.000000000e+00 0.00000000e+00 0.00000000e+00]0.000000000e+00 0.00000000e+00 5.64000000e+00]
   0.00000000e+00 5.64000000e+00 3.45350397e-16]
   0.000000000e+00 5.64000000e+00 5.64000000e+00]
 [ 5.64000000e+00 9.06981174e-16 9.06981174e-16]
 [ 5.64000000e+00 9.06981174e-16 5.64000000e+00]
 [ 5.64000000e+00 5.64000000e+00 1.25233157e-15]
 [ 5.64000000e+00 5.64000000e+00 5.64000000e+00]]
```

```
replace_atom (to_replace: int, value: int) \rightarrow None
```
Replace all atoms in the structure that has  $Z='to_{\text{replace}}'$  with  $Z='value'$ . This uses [pandas.](https://pandas.pydata.org/pandas-docs/stable/reference/api/pandas.DataFrame.replace.html#pandas.DataFrame.replace) [DataFrame.replace\(\)](https://pandas.pydata.org/pandas-docs/stable/reference/api/pandas.DataFrame.replace.html#pandas.DataFrame.replace) to replace the atom Z values

Parameters

- **to** replace  $(int) Z$  value to replace
- **value** (int) what it is going to be replaced with

Example

```
>>> stru = Structure(symbols=['Na', 'Cl'], positions=[[0,0,0],[0.5,0.5,0.5]],
˓→unitcell=5.64)
>>> print(stru.get_atom_count())
Cl 1
Na 1
Name: symbol, dtype: int64
>>> stru.replace_atom(11, 111)
>>> print(stru.get_atom_count())
C1 1
Rg 1
Name: symbol, dtype: int64
```
#### <span id="page-59-0"></span>**to\_ase**()

#### **unitcell = None**

Attribute containing the unitcell of the structure. Must be of type  $java$  and  $include 1$ .  $United$ 

#### **update\_atom\_symbols**()

This will update the atom symbol list from the Z numbers, this should be run if the Z numbers are modified directly

**x**

Array of all x positions of in fractional lattice units of the atoms within the unitcell of the structure

Returns array of atom x positions

Return type [numpy.ndarray](https://numpy.org/doc/stable/reference/generated/numpy.ndarray.html#numpy.ndarray)

Example

```
>>> stru = Structure(symbols=['Na', 'Cl'], positions=[(0,0,0], [0.5,0.5,0.5]],...\rightarrowunitcell=5.64)
>>> stru.x
array([ 0. , 0.5])
```
**xyz**

Array of all xyz positions in fractional lattice units of the atoms within the unitcell of the structure

Returns 3 x n array of atom positions

Return type [numpy.ndarray](https://numpy.org/doc/stable/reference/generated/numpy.ndarray.html#numpy.ndarray)

Example

```
>>> stru = Structure(symbols=['Na', 'Cl'], positions=[[0,0,0],[0.5,0.5,0.5]],
˓→unitcell=5.64)
>>> stru.xyz
array([0, 0, 0, 0, 0, 0][0.5, 0.5, 0.5]
```
#### <span id="page-60-0"></span>**xyz\_cartn**

Array of all xyz positions in cartesian coordinates of the atoms in the structure

Returns 3 x n array of atom positions

Return type [numpy.ndarray](https://numpy.org/doc/stable/reference/generated/numpy.ndarray.html#numpy.ndarray)

Example

```
>>> stru = Structure(symbols=['Na', 'Cl'], positions=[[0,0,0],[0.5,0.5,0.5]],
˓→unitcell=5.64)
>>> stru.xyz_cartn
array([[ 0. , 0. , 0. ],
      [ 2.82, 2.82, 2.82]])
```
**y**

Array of all y positions of in fractional lattice units of the atoms within the unitcell of the structure

Returns array of atom y positions

Return type [numpy.ndarray](https://numpy.org/doc/stable/reference/generated/numpy.ndarray.html#numpy.ndarray)

Example

```
>>> stru = Structure(symbols=['Na', 'Cl'], positions=[[0,0,0],[0.5,0.5,0.5]],
˓→unitcell=5.64)
>>> stru.y
array([ 0. , 0.5])
```
**z**

Array of all z positions of in fractional lattice units of the atoms within the unitcell of the structure

Returns array of atom z positions

Return type [numpy.ndarray](https://numpy.org/doc/stable/reference/generated/numpy.ndarray.html#numpy.ndarray)

Example

```
>>> stru = Structure(symbols=['Na', 'Cl'], positions=[[0,0,0],[0.5,0.5,0.5]],
˓→unitcell=5.64)
>>> stru.z
array([ 0. , 0.5])
```
<span id="page-61-3"></span>javelin.structure.**axisAngle2Versor**(*x*, *y*, *z*, *angle*, *unit='degrees'*)

javelin.structure.**get\_miindex**(*length=0*, *ncells=None*)

javelin.structure.**get\_rotation\_matrix**(*l*, *m*, *n*, *theta*, *unit='degrees'*)

<span id="page-61-2"></span>javelin.structure.**get\_rotation\_matrix\_from\_versor**(*w*, *x*, *y*, *z*)

## <span id="page-61-0"></span>**4.10 unitcell**

#### <span id="page-61-1"></span>**class** javelin.unitcell.**UnitCell**(*\*args*)

The UnitCell object can be set with either 1, 3 or 6 parameters corresponding to cubic a parameters,  $(a, b, c)$ c) or (a, b, c, alpha, beta, gamma), where angles are in degrees.

```
>>> cubic = UnitCell(5)
>>> cubic.cell
(5.0, 5.0, 5.0, 90.0, 90.0, 90.0)
```

```
\rightarrow\rightarrow orthorhombic = UnitCell(5, 6, 7)
>>> orthorhombic.cell
(5.0, 6.0, 7.0, 90.0, 90.0, 90.0)
```

```
>>> unitcell = UnitCell(4.0, 3.0, 6.0, 89.0, 90.0, 97.0)
>>> unitcell.cell
(4.0, 3.0, 6.0, 89.0, 90.0, 97.0)
```
UnitCell objects can be set after being created simply by

```
>>> unitcell = UnitCell()
>>> unitcell.cell = 6
>>> unitcell.cell
(6.0, 6.0, 6.0, 90.0, 90.0, 90.0)
>>> unitcell.cell = 3, 4, 5
>>> unitcell.cell
(3.0, 4.0, 5.0, 90.0, 90.0, 90.0)
>>> unitcell.cell = 6, 7, 8, 91.0, 90, 89
>>> unitcell.cell
(6.0, 7.0, 8.0, 91.0, 90.0, 89.0)
>>> # or using a list or tuple
>>> unitcell.cell = [8, 7, 6, 89, 90, 90]
>>> unitcell.cell
(8.0, 7.0, 6.0, 89.0, 90.0, 90.0)
```
**B**

Returns the B matrix

#### **Binv**

Returns the inverse B matrix

#### **G**

Returns the metric tensor G

#### **Gstar**

Returns the reciprocal metric tensor G\*

#### **cartesian**(*u*)

Return Cartesian coordinates of a lattice vector.

```
>>> unitcell = UnitCell(3,4,5,90,90,120)
>>> unitcell.cartesian([1,0,0])
array([ 2.59807621e+00, -1.50000000e+00, 3.25954010e-16])
```
A array of atoms position can also be passed

```
>>> positions = [[1,0,0], [0,0,0.5]]
>>> unitcell.cartesian(positions)
array([[ 2.59807621e+00, -1.50000000e+00, 3.25954010e-16],
      [ 0.00000000e+00, 0.0000000e+00, 2.50000000e+00] ]
```
#### **cell**

Return the unit cell parameters (*a*, *b*, *c*, *alpha*, *beta*, *gamma*) in degrees.

#### $d(h, k, l)$

Returns d-spacing for given h,k,l

#### **dstar**(*h*, *k*, *l*)

Returns  $d^* = 1/d$  for given h,k,l

#### **fractional**(*u*)

Return Cartesian coordinates of a lattice vector.

```
>>> unitcell = UnitCell(3,4,5,90,90,120)
>>> unitcell.fractional([0,4,0])
array([ 0.00000000e+00, 1.00000000e+00, -4.89858720e-17])
```
A array of atoms position can also be passed

```
>>> positions = [[0,2,0], [0,0,5]]
>>> unitcell.fractional(positions)
array([[ 0.00000000e+00, 5.00000000e-01, -2.44929360e-17],
      [ 0.000000000e+00, 0.00000000e+00, 1.00000000e+00] ]
```
#### **recAngle**(*h1*, *k1*, *l1*, *h2*, *k2*, *l2*, *degrees=False*)

Calculates the angle between two reciprocal vectors

#### **reciprocalCell**

Return the reciprocal unit cell parameters (*a\**, *b\**, *c\**, *alpha\**, *beta\**, *gamma\**) in degrees.

#### **reciprocalVolume**

Returns the unit cell reciprocal volume

**volume**

Returns the unit cell volume

### <span id="page-62-1"></span><span id="page-62-0"></span>**4.11 utils**

javelin.utils.**get\_atomic\_number\_symbol**(*Z=None*, *symbol=None*)

This function returns a tuple of matching arrays of atomic numbers (Z) and chemical symbols (symbol).

#### **Parameters**

- **Z** (int, array like object of int's) atomic numbers
- **symbol** (str, array like object of str) chemical symbols

Returns arrays of atomic numbers and chemical symbols

#### <span id="page-63-0"></span>Return type tuple of [numpy.ndarray](https://numpy.org/doc/stable/reference/generated/numpy.ndarray.html#numpy.ndarray)

Note: If both Z and symbol are provided the symbol will win out and change the Z to match.

#### Examples

```
>>> Z, symbol = get_atomic_number_symbol(Z=[12, 24, 26, 48])
>>> print(Z)
[12 24 26 48]
>>> print(symbol) # doctest: +ALLOW_UNICODE
['Mg' 'Cr' 'Fe' 'Cd']
```

```
>>> Z, symbol = get_atomic_number_symbol(symbol=['C', 'H', 'N', 'O'])
>>> print(Z)
[6 1 7 8]
>>> print(symbol)
['C' 'H' 'N' 'O']
```

```
javelin.utils.get_atomic_numbers(structure)
     Wrapper to get the atomic numbers from different structure classes
```
#### javelin.utils.**get\_positions**(*structure*)

Wrapper to get the positions from different structure classes

#### javelin.utils.**get\_unitcell**(*structure*)

Wrapper to get the unit cell from different structure classes

#### javelin.utils.**is\_structure**(*structure*)

Check if an object is a structure that javelin can understand.

ase.atoms with have cell, get\_scaled\_positions and get\_atomic\_numbers attributes diffpy.structure with have lattice, xyz, and element attributes

# Python Module Index

# <span id="page-64-0"></span>j

javelin.energies, [25](#page-28-2) javelin.fourier, [31](#page-34-1) javelin.grid, [35](#page-38-2) javelin.io, [41](#page-44-1) javelin.mc, [42](#page-45-1) javelin.mccore, [46](#page-49-3) javelin.modifier, [46](#page-49-4) javelin.neighborlist, [48](#page-51-2) javelin.structure, [51](#page-54-2) javelin.unitcell, [58](#page-61-2) javelin.utils, [59](#page-62-1)

### Index

# <span id="page-66-0"></span>A

add\_atom() (*javelin.structure.Structure method*), [51](#page-54-3) add\_modifier() (*javelin.mc.MC method*), [45](#page-48-0) add\_target() (*javelin.mc.MC method*), [45](#page-48-0) angle() (*in module javelin.grid*), [38](#page-41-0) append() (*javelin.neighborlist.NeighborList method*), [50](#page-53-0) approximate (*javelin.fourier.Fourier attribute*), [32](#page-35-0) atom1 (*javelin.energies.IsingEnergy attribute*), [27](#page-30-0) atom2 (*javelin.energies.IsingEnergy attribute*), [27](#page-30-0) atom\_type1 (*javelin.energies.LennardJonesEnergy attribute*), [29](#page-32-1) atom\_type1 (*javelin.energies.SpringEnergy attribute*), [31](#page-34-2) atom\_type2 (*javelin.energies.LennardJonesEnergy attribute*), [29](#page-32-1) atom\_type2 (*javelin.energies.SpringEnergy attribute*), [31](#page-34-2) atoms (*javelin.structure.Structure attribute*), [52](#page-55-1) average (*javelin.fourier.Fourier attribute*), [33](#page-36-0) axisAngle2Versor() (*in module javelin.structure*), [57](#page-60-1)

# B

B (*javelin.unitcell.UnitCell attribute*), [58](#page-61-3) BaseModifier (*class in javelin.modifier*), [46](#page-49-5) bins (*javelin.grid.Grid attribute*), [36](#page-39-0) Binv (*javelin.unitcell.UnitCell attribute*), [58](#page-61-3)

# C

calc() (*javelin.fourier.Fourier method*), [33](#page-36-0) calc\_average() (*javelin.fourier.Fourier method*), [33](#page-36-0) cartesian() (*javelin.unitcell.UnitCell method*), [58](#page-61-3) cell (*javelin.unitcell.UnitCell attribute*), [59](#page-62-2) cells (*javelin.modifier.BaseModifier attribute*), [47](#page-50-0) check\_parallel() (*in module javelin.grid*), [39](#page-42-1) corners\_to\_vectors() (*in module javelin.grid*), [39](#page-42-1) correlation\_type (*javelin.energies.Energy attribute*), [26](#page-29-1)

create\_xarray\_dataarray() (*in module javelin.fourier*), [34](#page-37-0) cycles (*javelin.mc.MC attribute*), [45](#page-48-0)

# D

D (*javelin.energies.LennardJonesEnergy attribute*), [29](#page-32-1) d() (*javelin.unitcell.UnitCell method*), [59](#page-62-2) delete\_targets() (*javelin.mc.MC method*), [45](#page-48-0) desired (*javelin.energies.LennardJonesEnergy attribute*), [29](#page-32-1) desired (*javelin.energies.SpringEnergy attribute*), [31](#page-34-2) desired\_correlation (*javelin.energies.DisplacementCorrelationEnergy attribute*), [26](#page-29-1) desired\_correlation (*javelin.energies.IsingEnergy attribute*), [27](#page-30-0) DisplacementCorrelationEnergy (*class in javelin.energies*), [26](#page-29-1) dstar() (*javelin.unitcell.UnitCell method*), [59](#page-62-2)

# E

element (*javelin.structure.Structure attribute*), [52](#page-55-1) Energy (*class in javelin.energies*), [26](#page-29-1) energy (*javelin.mccore.Target attribute*), [46](#page-49-5) evaluate() (*javelin.energies.DisplacementCorrelationEnergy method*), [26](#page-29-1) evaluate() (*javelin.energies.Energy method*), [26](#page-29-1) evaluate() (*javelin.energies.IsingEnergy method*), [27](#page-30-0) evaluate() (*javelin.energies.LennardJonesEnergy method*), [29](#page-32-1) evaluate() (*javelin.energies.SpringEnergy method*), [31](#page-34-2)

### F

find\_other\_vectors() (*in module javelin.grid*), [40](#page-43-1)

Fourier (*class in javelin.fourier*), [31](#page-34-2)

fractional() (*javelin.unitcell.UnitCell method*), [59](#page-62-2)

# G

G (*javelin.unitcell.UnitCell attribute*), [58](#page-61-3) get\_atom\_count() (*javelin.structure.Structure method*), [52](#page-55-1) get\_atom\_symbols() (*javelin.structure.Structure method*), [52](#page-55-1) get\_atom\_Zs() (*javelin.structure.Structure method*), [52](#page-55-1) get\_atomic\_number\_symbol() (*in module javelin.utils*), [59](#page-62-2) get\_atomic\_numbers() (*in module javelin.utils*), [60](#page-63-0) get\_atomic\_numbers() (*javelin.structure.Structure method*), [53](#page-56-0) get\_average\_site() (*javelin.structure.Structure method*), [53](#page-56-0) get\_average\_structure() (*javelin.structure.Structure method*), [53](#page-56-0) get\_axes\_names() (*javelin.grid.Grid method*), [36](#page-39-0) get\_cell() (*javelin.structure.Structure method*), [53](#page-56-0) get\_celldisp() (*javelin.structure.Structure method*), [53](#page-56-0) get\_chemical\_formula() (*javelin.structure.Structure method*), [53](#page-56-0) get\_chemical\_symbols() (*javelin.structure.Structure method*), [53](#page-56-0) get displacement correlation() (*javelin.structure.Structure method*), [53](#page-56-0) get\_ff() (*in module javelin.fourier*), [34](#page-37-0) get\_mag\_ff() (*in module javelin.fourier*), [34](#page-37-0) get\_magnetic\_moments() (*javelin.structure.Structure method*), [53](#page-56-0) get\_miindex() (*in module javelin.structure*), [58](#page-61-3) get\_neighbors() (*javelin.structure.Structure method*), [53](#page-56-0) get\_occupational\_correlation() (*javelin.structure.Structure method*), [54](#page-57-0) get\_positions() (*in module javelin.utils*), [60](#page-63-0) get\_positions() (*javelin.structure.Structure method*), [54](#page-57-0) get\_q\_meshgrid() (*javelin.grid.Grid method*), [37](#page-40-0) get\_random\_cells() (*javelin.modifier.BaseModifier method*), [47](#page-50-0) get\_rotation\_matrix() (*in module javelin.structure*), [58](#page-61-3) get\_rotation\_matrix\_from\_versor() (*in module javelin.structure*), [58](#page-61-3) get\_scaled\_positions() (*javelin.structure.Structure method*), [54](#page-57-0) get\_squashed\_q\_meshgrid() (*javelin.grid.Grid method*), [37](#page-40-0) get\_unitcell() (*in module javelin.utils*), [60](#page-63-0)

get\_vector\_from\_points() (*in module javelin.grid*), [40](#page-43-1) Grid (*class in javelin.grid*), [35](#page-38-3) grid (*javelin.fourier.Fourier attribute*), [33](#page-36-0) Gstar (*javelin.unitcell.UnitCell attribute*), [58](#page-61-3)

### I

info (*javelin.structure.Structure attribute*), [54](#page-57-0) is\_structure() (*in module javelin.utils*), [60](#page-63-0) IsingEnergy (*class in javelin.energies*), [27](#page-30-0) iterations (*javelin.mc.MC attribute*), [45](#page-48-0)

### J

J (*javelin.energies.DisplacementCorrelationEnergy attribute*), [26](#page-29-1) J (*javelin.energies.IsingEnergy attribute*), [27](#page-30-0) javelin.energies (*module*), [25](#page-28-3) javelin.fourier (*module*), [31](#page-34-2) javelin.grid (*module*), [35](#page-38-3) javelin.io (*module*), [41](#page-44-2) javelin.mc (*module*), [42](#page-45-2) javelin.mccore (*module*), [46](#page-49-5) javelin.modifier (*module*), [46](#page-49-5) javelin.neighborlist (*module*), [48](#page-51-3) javelin.structure (*module*), [51](#page-54-3) javelin.unitcell (*module*), [58](#page-61-3) javelin.utils (*module*), [59](#page-62-2)

# K

K (*javelin.energies.SpringEnergy attribute*), [31](#page-34-2)

# L

length() (*in module javelin.grid*), [41](#page-44-2) LennardJonesEnergy (*class in javelin.energies*), [27](#page-30-0) ll (*javelin.grid.Grid attribute*), [37](#page-40-0) load\_HDF5\_to\_xarray() (*in module javelin.io*), [42](#page-45-2) lots (*javelin.fourier.Fourier attribute*), [33](#page-36-0) lr (*javelin.grid.Grid attribute*), [37](#page-40-0)

## M

magnetic (*javelin.fourier.Fourier attribute*), [33](#page-36-0) MC (*class in javelin.mc*), [43](#page-46-2) mcrun() (*in module javelin.mccore*), [46](#page-49-5) modifier (*javelin.mc.MC attribute*), [45](#page-48-0)

### N

NeighborList (*class in javelin.neighborlist*), [48](#page-51-3) neighbors (*javelin.mccore.Target attribute*), [46](#page-49-5) norm() (*in module javelin.grid*), [41](#page-44-2) norm1() (*in module javelin.grid*), [41](#page-44-2) number\_of\_atoms (*javelin.structure.Structure attribute*), [54](#page-57-0)

- number\_of\_cells (*javelin.modifier.BaseModifier attribute*), [47](#page-50-0)
- number\_of\_lots (*javelin.fourier.Fourier attribute*), [33](#page-36-0)
- number\_of\_neighbors (*javelin.mccore.Target attribute*), [46](#page-49-5)

numpy\_to\_vti() (*in module javelin.io*), [42](#page-45-2)

# R

- r1 (*javelin.grid.Grid attribute*), [37](#page-40-0) r2 (*javelin.grid.Grid attribute*), [37](#page-40-0) r3 (*javelin.grid.Grid attribute*), [37](#page-40-0) radiation (*javelin.fourier.Fourier attribute*), [34](#page-37-0) rattle() (*javelin.structure.Structure method*), [54](#page-57-0) read\_mantid\_MDHisto() (*in module javelin.io*), [42](#page-45-2) read\_stru() (*in module javelin.io*), [42](#page-45-2) read\_stru\_to\_ase() (*in module javelin.io*), [42](#page-45-2) recAngle() (*javelin.unitcell.UnitCell method*), [59](#page-62-2) reciprocalCell (*javelin.unitcell.UnitCell attribute*), [59](#page-62-2) reciprocalVolume (*javelin.unitcell.UnitCell attribute*), [59](#page-62-2) reindex() (*javelin.structure.Structure method*), [55](#page-58-1) repeat() (*javelin.structure.Structure method*), [55](#page-58-1) replace\_atom() (*javelin.structure.Structure method*), [56](#page-59-1) run() (*javelin.energies.Energy method*), [26](#page-29-1) run() (*javelin.mc.MC method*), [45](#page-48-0)
- run() (*javelin.modifier.BaseModifier method*), [47](#page-50-0)
- run() (*javelin.modifier.SetDisplacementNormal method*), [47](#page-50-0)
- run() (*javelin.modifier.SetDisplacementNormalXYZ method*), [47](#page-50-0)
- run() (*javelin.modifier.SetDisplacementRange method*), [47](#page-50-0)
- run() (*javelin.modifier.SetDisplacementRangeXYZ method*), [47](#page-50-0)
- run() (*javelin.modifier.ShiftDisplacementNormal method*), [47](#page-50-0)
- run() (*javelin.modifier.ShiftDisplacementNormalXYZ method*), [48](#page-51-3)
- run() (*javelin.modifier.ShiftDisplacementRange method*), [48](#page-51-3)
- run() (*javelin.modifier.ShiftDisplacementRangeXYZ method*), [48](#page-51-3)
- run() (*javelin.modifier.Swap method*), [48](#page-51-3)
- run() (*javelin.modifier.SwapDisplacement method*), [48](#page-51-3)
- run() (*javelin.modifier.SwapOccupancy method*), [48](#page-51-3)

## S

save\_mantid\_MDHisto() (*in module javelin.io*), [42](#page-45-2) save\_xarray\_to\_HDF5() (*in module javelin.io*), [42](#page-45-2) set\_corners() (*javelin.grid.Grid method*), [37](#page-40-0)

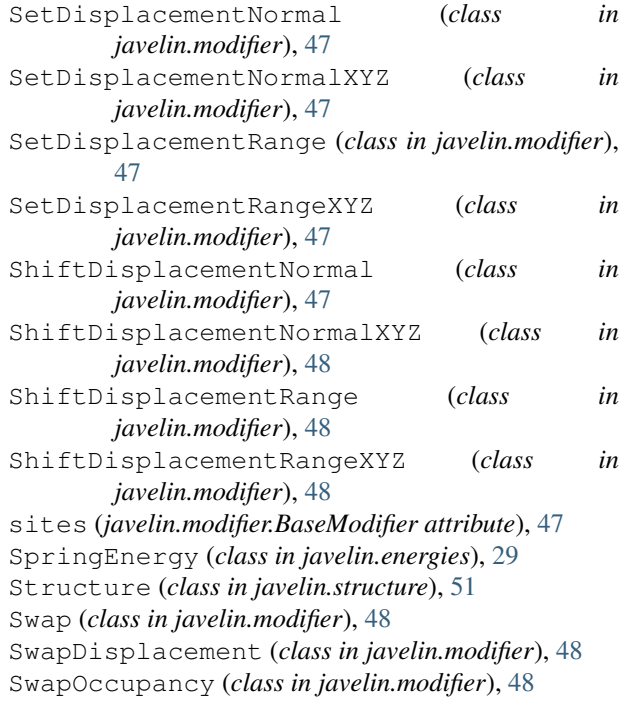

### T

Target (*class in javelin.mccore*), [46](#page-49-5) temperature (*javelin.mc.MC attribute*), [46](#page-49-5) tl (*javelin.grid.Grid attribute*), [38](#page-41-0) to\_ase() (*javelin.structure.Structure method*), [56](#page-59-1)

# U

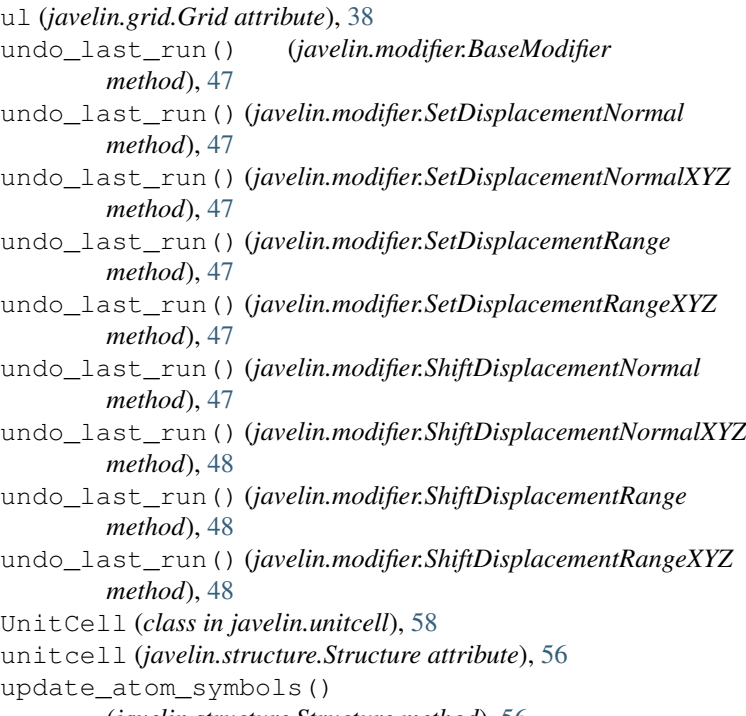

(*javelin.structure.Structure method*), [56](#page-59-1)

## V

v1 (*javelin.grid.Grid attribute*), [38](#page-41-0) v1\_delta (*javelin.grid.Grid attribute*), [38](#page-41-0) v2 (*javelin.grid.Grid attribute*), [38](#page-41-0) v2\_delta (*javelin.grid.Grid attribute*), [38](#page-41-0) v3 (*javelin.grid.Grid attribute*), [38](#page-41-0) v3\_delta (*javelin.grid.Grid attribute*), [38](#page-41-0) values (*javelin.neighborlist.NeighborList attribute*), [50](#page-53-0) volume (*javelin.unitcell.UnitCell attribute*), [59](#page-62-2)

# X

x (*javelin.structure.Structure attribute*), [56](#page-59-1) xyz (*javelin.structure.Structure attribute*), [57](#page-60-1) xyz\_cartn (*javelin.structure.Structure attribute*), [57](#page-60-1)

# Y

y (*javelin.structure.Structure attribute*), [57](#page-60-1)

# Z

z (*javelin.structure.Structure attribute*), [57](#page-60-1)